#### ГЛАВНОЕ УПРАВЛЕНИЕ ОБРАЗОВАНИЯ АДМИНИСТРАЦИИ ГОРОДА КРАСНОЯРСКА

#### МУНИЦИПАЛЬНОЕ БЮДЖЕТНОЕ ОБРАЗОВАТЕЛЬНОЕ УЧРЕЖДЕНИЕ ДОПОЛНИТЕЛЬНОГО ОБРАЗОВАНИЯ «ДОМ ДЕТСТВА И ЮНОШЕСТВА «ШКОЛА САМООПРЕДЕЛЕНИЯ»

Принято на заседании педагогического совета Протокол №1 от «31» августа 2023 года

Утверждаю? И.о. директора МБОУ ДО ДДЮ «Школа самостределения» А.П. Котова Приказ № OT (3/b) abry Ста 2023 года

## ДОПОЛНИТЕЛЬНАЯ ОБЩЕОБРАЗОВАТЕЛЬНАЯ

### ОБЩЕРАЗВИВАЮЩАЯ ПРОГРАММА

## ТЕХНИЧЕСКОЙ НАПРАВЛЕННОСТИ

## «РИСОВАНИЕ НА ГРАФИЧЕСКОМ ПЛАНШЕТЕ»

Возраст обучающихся: 10-14 лет

Срок реализации: 1 год (108 часов)

Уровень программы: Разноуровневая

Составитель программы: Кучер В. Э., педагог ДО

Красноярск, 2023

### **1 Пояснительная записка**

**Общие положения:** Дополнительная общеобразовательная общеразвивающая программа «**Рисование на графическом планшете**» относится к *технической направленности* и реализуется в МБОУ ДО ДДЮ «Школа самоопределения» с 2022 года. В 2022 году ДООП прошла общественную экспертизу Регионального модельного центра дополнительного образования детей Красноярского края.

Дополнительная общеобразовательная общеразвивающая программа «Рисование на графическом планшете» разработана в соответствии с нормативными документами в области образования РФ:

- Федеральный Закон «Об образовании в Российской Федерации» от 29.12.2012 № 273- ФЗ с изменениями и дополнениями, включая Федеральный закон от 31.07.2020 г. № 304-ФЗ.

- Концепция развития дополнительного образования детей до 2030 года (Распоряжение Правительства РФ от 31.03.2022 г. № 678-р).

- Порядок организации и осуществления образовательной деятельности по дополнительным общеобразовательным программам (Приказ Министерства просвещения РФ от 27.07.2022 г. № 629).

- Стратегия развития воспитания в РФ на период до 2025 года (Распоряжение Правительства РФ от 29.05.2015 № 996-р).

 - Порядок применения организациями, осуществляющими образовательную деятельность, электронного обучения, дистанционных образовательных технологий при реализации образовательных программ (Приказ Министерства образования и науки Российской Федерации от 23.08.2017 г. № 816).

- Санитарные правила СП 2.4.3648-20 «Санитарно-эпидемиологические требования к организациям воспитания и обучения, отдыха и оздоровления детей и молодежи» (Постановление Главного государственного санитарного врача РФ от 28.09.2020 № 28).

- Санитарные правила и нормы СанПиН 1.2.3685- 21 «Гигиенические нормативы и требования к обеспечению безопасности и (или) безвредности для человека факторов среды обитания» (разд.VI. Гигиенические нормативы по устройству, содержанию и режиму работы организаций воспитания и обучения, отдыха и оздоровления детей и молодежи) (Постановление Главного государственного санитарного врача РФ от 28.01.2021 № 2).

- Письмо Минобрнауки РФ от 18.11.2015 г. № 09-3242 «О направлении информации» (вместе с МР по проектированию дополнительных общеразвивающих программ).

- Письмо Минобрнауки РФ от 14.12.2015 г. № 09-3564 «О внеурочной деятельности и реализации дополнительных общеобразовательных программ» (вместе с «Методическими рекомендациями по организации внеурочной деятельности и реализации дополнительных общеобразовательных программ»).

 - Письмо Министерства просвещения РФ от 07.05.2020 № ВБ-976/04 «О реализации курсов внеурочной деятельности, программ воспитания и социализации, дополнительных общеразвивающих программ с использованием дистанционных образовательных технологий» (вместе с Рекомендациями по реализации курсов внеурочной деятельности, программ воспитания и социализации и дополнительных общеразвивающих программ с использованием дистанционных образовательных технологий).

- Письмо Минобрнауки России от 29.03.2016 г. № ВК-641/09 «О направлении методических рекомендаций по реализации адаптированных дополнительных общеобразовательных программ, способствующих социально-педагогической реабилитации,

2

профессиональному самоопределению детей с ограниченными возможностями здоровья, с учетом их особых образовательных потребностей».

- Положение о дополнительной общеобразовательной общеразвивающей программе МБОУ ДО ДДЮ «Школа самоопределения» (Приказ № 112/1-од от 01.10.2022 г.).

**Актуальность программы:** ДООП «Рисование на графическом планшете» разработана в соответствии с запросом детей и их родителей на информационное развитие детей в области компьютерной грамотности, а также учитывает социальный заказ государства на дополнительное информационное образование граждан.

Большинство технологий в современном мире проходят через процесс цифровизации. То же самое происходит и со сферой творчества, которое в результате использования новых форм работы трансформируется, тем самым открывая перед детьми новые горизонты в художественном направлении.

Работа с графическим планшетом, а также графическим редактором, позволит детям создавать на более качественном и осознанном уровне как картинки, так анимации и игры. Создание такого контента является одним из наиболее интересных направлений для детей средней и старшей школы, позволяющее уже в школьном возрасте осуществить профессиональную пробу в соответствующей области.

**Новизна, педагогическая целесообразность программы** заключаются в вариативности содержания и форм организации образовательного процесса, возможности реализации личностного потенциала через создание творческого продукта в области современных компьютерных технологий. Использование графического редактора «Paint Tool SAI», как инструмента творческой деятельности, позволяет развивать у обучающихся логическое мышление, творческие способности, понимание организации пространства на плоскости, а также умение работать со сложными графическими инструментами. Работая в одной команде, дети смогут создавать собственные изображения, фоны и действующих персонажей для мультфильмов, игр и анимации.

**Особенность программы**: ДООП «Рисование на графическом планшете» основана на ключевых идеях и подходах Программы развития и образовательной программы МБОУ ДО ДДЮ «Школы самоопределения». *Личностно-ориентированный подход*: создание условий для развития высоконравственной, гармонично развитой и социально ответственной личности обучающегося, самореализации его интеллектуального и творческого потенциала. *Индивидуальный подход*: признание уникальности и неповторимости каждого ребенка, его формирование, развитие в соответствии с природными способностями и возрастными особенностями в атмосфере инклюзивного взаимопонимания и взаимоуважения. *Компетентностный подход*: формирование целостного комплекса компетенций ребенка в выбранном направлении (предметные, метапредметные, личностные), которые становятся основным непосредственным результатом образовательной деятельности. *Разноуровневый подход*: включает дифференцированные возможности достижения образовательных результатов (наличие стартового/базового/продвинутого уровней в одной программе), в зависимости от индивидуальных целей, мотивации, особенностей ребенка, что позволяет заниматься по данной программе разным детям, в т.ч. с ограниченными возможностями здоровья, осваивая ее в соответствии со своими потребностями и возможностями.

**Цель программы:** Овладение обучающимися школьного возраста навыками работы с графическим планшетом посредством проектно-творческой деятельности.

**Задачи программы:**

#### **Обучающие:**

1 Приобретение практических навыков и умений при работе с графическим планшетом.

2 Изучение инструментов графического редактора и основ их применения при создании компьютерной графики.

3 Формирование навыков работы в графическом редакторе для создания индивидуальных проектов в «Scratch».

#### **Развивающие:**

1 Развитие логического мышления, воображения.

2 Развитие творческой активности и интереса к проектной деятельности.

#### **Воспитательные:**

1 Воспитание [культуры общения](http://pandia.ru/text/category/kulmztura_rechi/) и поведения в социуме.

2 Формирование у обучающихся навыков работы в команде.

**Целевая аудитория обучающихся, участвующих в реализации программы:** Программа «Рисование на графическом планшете» рассчитана на детей 10-14 лет, в т.ч. с ограниченными возможностями здоровья, если по заключению медико-психологической комиссии таким детям нет противопоказаний для занятий в общих общеобразовательных группах.

**Форма реализации программы**: очная. Реализация программы или ее частей может осуществляться с применением электронного обучения и дистанционных образовательных технологий (ДОТ).

**Срок освоения программы и режим занятий:** Объем реализации программы составляет 108 часов и рассчитан на 1 год обучения. Недельная нагрузка не превышает 3-х академических часов. Режим занятий и отдыха корректируется в зависимости от состава группы и наличия в ней детей с ОВЗ, но не более 30 минут одно занятие с перерывом минимально 10 минут в соответствии с требованиями СП.

**По форме организации** содержания и процесса педагогической деятельности данная программа является комплексной, так как включает в себя различные направления обучения, воспитания и развития предметных, межпредметных, личностных компетенций, развитие творческого воображения, сплочение детского коллектива, психологическую культуру личности через продуктивно-творческую деятельность на занятиях.

Программа разработана с учетом современных образовательных технологий, которые отражаются в:

- принципах обучения (индивидуальность, доступность, преемственность, результативность);

- в формах и методах обучения (конкурсы, выставки, проекты, событийные мероприятия);

- методах контроля и управления образовательным процессом (тестирование, анализ результатов конкурсов, презентация проектов, событийный мониторинг).

**Образовательные технологии***,* применяемые при реализации программы:

*1 Традиционная технология* (позволяет оптимально, упорядоченно и логически правильно подавать теоретическую часть учебного материала в больших группах. В рамках данной программы применяется в проекции личностно ориентированного подхода);

*2 Адаптивная технология* (позволяет варьировать сложность заданий в зависимости от индивидуального уровня учеников, предоставляет возможность индивидуального подхода к учащимся ОВЗ);

4

*3 Здоровьесберегающая технология* (позволяет обучающимся реализовывать потребность в двигательной активности, регулировать периоды активности и отдыха (расслабления), учет возрастных особенностей);

*4 Игровые технологии (*способствуют созданию эмоционально-приподнятого климата в группе, сбросу эмоционального и физического напряжения, стимулируют инициативу и активность детей).

**Формы и методы обучения:** беседы, практические работы, игры, индивидуальные работы/проекты, работа в парах, работа в группе, проблемный диалог, участие в конкурсах.

- *Методы*, оптимально раскрывающие творческие способности ребенка:
- 1 Объяснительно иллюстративные (при объяснении нового материала);
- 2 Репродуктивные (способствуют формированию знаний, умений, навыков через систему упражнений);
- 3 Самостоятельной познавательной деятельности (при работе по заданному образцу, по правилу или системе правил, требующих творческого подхода);
- 4 Словесные (при устном изложении, в котором раскрываются новые понятия, термины).
- 5 Творческий метод.

**Воспитательный компонент в ДООП:** Воспитательный компонент ДООП разработан на основе Программы воспитания МБОУ ДО ДДЮ «Школа самоопределения», представленной как раздел в образовательной программе (ОП) организации. В ДООП воспитательный компонент соответствует задачам ОП и отражен в воспитательных задачах реализуемой программы, а также формируемых в ней личностных компетенциях.

Воспитательный компонент ДООП направлен на организацию воспитательной деятельности на основе социокультурных, духовно-нравственных ценностей российского общества, формирование у детей и молодежи общероссийской гражданской идентичности, патриотизма и гражданской ответственности, расширение возможности использования в образовательном и воспитательном процессе культурного и природного наследия народов России.

Продолжительность воспитательного компонента составляет 25%-30% от общего объема ДООП и реализуется в течение всего учебного года.

Реализация воспитательного компонента осуществляется посредством разных форм: событийное построение по значимым мероприятиям и датам; участие в приоритетных проектах, конкурсах, акциях, различных социальных практиках (КТД, волонтерство, наставничество, совместные занятия); системная образовательная деятельность, включающая формирование личностной компетенции, заявленной в ДООП (представленной, как пример, в форме технологической карты темы).

Основные направления и методы воспитания включают:

1 Методы формирования сознания, определяющие мировоззренческие ценности (познавательные, духовно-нравственные).

2 Методы формирования поведения, характеризующие свойства личности (гражданскопатриотические, социальные, физические, трудовые, эстетические).

3 Методы педагогического стимулирования.

**Планируемые результаты**: По итогам реализации обучения по программе «Рисование на графическом планшете» обучающиеся смогут овладеть следующими общеобразовательными, общеразвивающими компетенциями:

*Предметные:*

**Знание устройства графического редактора «Paint Tool SAI 2».**

 **Владение навыками использования графического редактора «Paint Tool SAI 2» для создания игр и анимации в процессе проектной деятельности в программной среде «Scratch».**

*Метапредметные:*

 **Способность планировать действия в соответствии с поставленной целью в процессе выполнения творческой работы или проекта.**

 *Личностные:*

#### **Владение коммуникативными навыками.**

Для детей с ОВЗ результаты обучения могут носить вариативный характер как по количеству компетенций, уровням, так и содержанию или подбираться индивидуально в соответствии с психолого-педагогическими рекомендациями и фиксироваться в индивидуальном плане обучающегося.

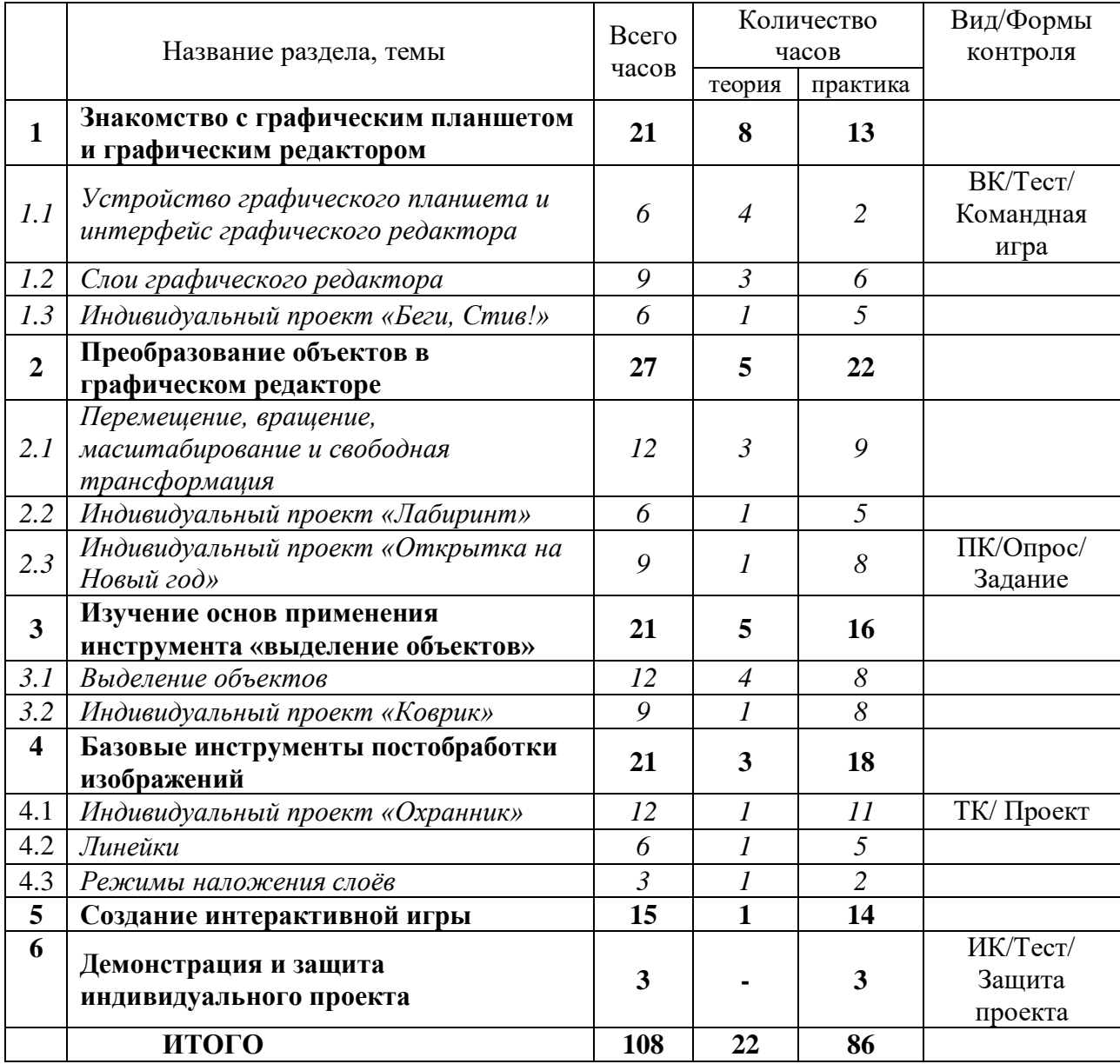

## **2 Учебно-тематический план**

## **3 Содержание учебно-тематического плана**

## **Раздел 1. Знакомство с графическим планшетом и графическим редактором** *(21 ч.) Тема 1.1 Устройство графического планшета и интерфейс графического редактора (6*

*ч.)*

*Теория*: Беседа о правилах поведения в компьютерном классе. Техника безопасности при работе с оргтехникой. Пожарная безопасность и правила поведения в случае возникновение ЧС. Правила работы с графическим планшетом. Изучение панели управления, панели быстрого доступа, панели навигации и слоёв, панели инструментов и цвета, рабочего пространства в среде графического редактора Paint Tool SAI 2.

*Практика*: Игры на знакомство, здоровьесберегающие технологии (Приложение 1). Работа с панелью управления, панелью быстрого доступа, панелью навигации и слоёв, панелью инструментов и цвета, рабочим пространством графического редактора. Обучение правильному держанию стилуса, перемещению по рабочему пространству, отмене последнего действия. Рисование по точкам, на основе полученных теоретических знаний об устройстве планшета.

*Входной контроль*: Тест/Командная игра (Приложение 2).

*Тема 1.2 Слои графического редактора (9 ч.)*

*Теория*: Введение понятий пространства, планов, слоёв, иерархии слоёв; принципы взаимодействия слоёв друг с другом. Изучение режимов отображения слоёв. Объединение слоёв в группы. Понятие создания и удаления слоёв. Изучение команды «скрыть» и «отобразить» слой.

*Практика*: Анализирование изображений с помощью разделения пространства на планы. Восстановление верной последовательности слоёв для создания цельного изображения. Группировка слоёв в папки, удаление лишних. Применение команд, отвечающих за отображение слоёв. Присваивание имён слоям и группам слоёв.

#### *Тема 1.3 Индивидуальный проект «Беги, Стив!» (6 ч.)*

*Теория:* Основы создания покадровой анимации в «Scratch», алгоритмические блоки, создание кода, отвечающего за передвижения спрайтов по виртуальной плоскости, работа с блоками «условие» для создания игровых механик, применение логических функций «и», «или» «не». Индивидуальный проект: особенности, этапы, результаты. Цель проекта: приобретение обучающимися базовых знаний работы в Scratch, изучение способов и алгоритмов написания кода проектов, развитие понимания роли разных типов изображений в интерактивной игре.

Этапы проекта:

- 1. Групповое обсуждение инструкции.
- 2. Индивидуальная работа с инструкцией, загрузка графических материалов в Scratch.
- 3. Индивидуальная работа с инструкцией, загрузка звуковых материалов в Scratch.
- 4. Индивидуальная работа с инструкцией, написание кода игры.

*Практика:* Индивидуальный проект «Беги, Стив!» в форме создания интерактивной игры с использованием заготовленных спрайтов и фонов.

#### **Раздел 2. Преобразование объектов в графическом редакторе** *(27 ч.)*

*Тема 2.1 Перемещение, вращение, масштабирование и свободная трансформация (12 ч.)*

*Теория*: Понятие и применение преобразования объектов. Виды преобразования объектов. Изучение инструмента перемещение объекта, масштабирование объекта, вращение объектов. Понятие свободной трансформации объектов.

*Практика*: Работа с масштабированием, вращением и свободным трансформированием объектов. Собирание паззла с применением перемещения и вращения фрагментов. Распределение объектов с применением перемещения и масштабирования в зависимости от вариантов задания.

### *Тема 2.2 Индивидуальный проект «Лабиринт» (6 ч.)*

*Теория:* Углубленное изучение создания покадровой анимации в «Scratch» с помощью графического редактора «Paint Tool SAI 2», принципы работы с кадрами спрайта в «Paint Tool SAI 2», создание сложных условий для управления спрайтом (условие, цикл, сенсоры), программирование действий компьютера в игре. Цель проекта: приобретение обучающимися углубленных знаний работы в «Scratch», изучение способов и алгоритмов написания кода проектов, обучение подготовке собственных спрайтов или редактированию готовых спрайтов для проекта и сохранению их в необходимом формате.

*Практика:* Индивидуальный проект «Лабиринт» в форме создания интерактивной игры с использованием заготовленных фонов. Спрайты создаются (редактируются) обучающимися на основе приобретённых умений.

Этапы проекта:

- 1. Групповое обсуждение инструкции.
- 2. Индивидуальная работа со спрайтами в Paint Tool SAI 2.
- 3. Индивидуальная работа с инструкцией, загрузка графических материалов в Scratch.
- 4. Индивидуальная работа с инструкцией, загрузка звуковых материалов в Scratch.
- 5. Индивидуальная работа с инструкцией, написание кода игры.

### *Тема 2.3 Индивидуальный проект «Открытка на Новый год» (9 ч.)*

*Теория*: Техника работы с инструментом «текст» в графическом редакторе «Paint Tool SAI 2», основы оформления тематических открыток с применением изученных инструментов. Цель проекта: закрепление полученных знаний посредством индивидуальной творческой работы.

*Практика:* Проект в форме рисования поздравительной открытки для родителей. Этапы проекта:

- 1. Групповое обсуждение этапов работы над открыткой.
- 2. Поиск идей и вдохновения в интернете, формирование задумки.
- 3. Выполнение наброска.
- 4. Доработка наброска до полноценного рисунка, добавление деталей, надписей.
- 5. Сохранение открытки в формате. png.

*Промежуточный контроль:* Устный опрос и практическое задание по разделам «Знакомство с графическим планшетом и графическим редактором» и «Преобразование объектов в графическом редакторе» (Приложение 3).

# **Раздел 3. Изучение основ применения инструмента «выделение объектов»** *(21 ч.)*

## *Тема 3.1 Выделение объектов (12 ч.)*

*Теория*: Понятие и применение выделения объектов в графическом редакторе. Виды выделения. Изучение инструментов «прямоугольное выделение», «лассо», «волшебная палочка», «источник выбора» и их горячих клавиш. Изучение команд «вырезать», «копировать» и «вставить» и их горячих клавиш. Изучение инструментов пипетка, заливка, градиент и их горячих клавиш.

*Практика*: Работа с разными видами выделения, комбинирование и применение их в зависимости от ситуации. Работа с вырезанными объектами, применение команды «вставить».

Разгадывание шифра с помощью «прямоугольного выделения» и команды «вырезать». Вырезание стикеров с помощью инструмента «лассо». Раскрашивание изображений с помощью «волшебной палочки», заливки и градиента. Применение инструмента «пипетка».

*Методы:* Технологическая карта темы (Приложение 4).

*Тема 3.2 Индивидуальный проект «Коврик» (9 ч.)*

*Теория:* Особенности применения преобразования объектов для создания узоров в графическом редакторе «Paint Tool SAI 2». Цель проекта: применение полученных знаний для реализации собственной задумки по разработке индивидуального дизайна для коврика в «Paint Tool SAI 2».

*Практика:* Индивидуальный проект в форме разработки собственного дизайна для коврика и его реализация с применением знаний об инструментах выделения и преобразования объектов.

Этапы проекта:

- 1. Групповое обсуждение этапов работы над открыткой;
- 2. Поиск идей и вдохновения в интернете, формирование задумки;
- 3. Выполнение наброска;
- 4. Доработка наброска до полноценного рисунка, добавление деталей, надписей;
- 5. Сохранение проекта в формате .png;
- 6. Презентация проекта с анализом по заданному плану.

### **Раздел 4. Базовые инструменты постобработки изображений** *(21 ч.)*

#### *Тема 4.1 Индивидуальный проект «Охранник» (12 ч.)*

*Теория*: Применение знаний, полученных в ходе изучения графического редактора «Paint Tool SAI 2» для подготовки или редактирования фонов и спрайтов к игре, создание сложного кода при помощи множества переменных, программирование взаимодействия спрайтов с фоном, создание и использование таймера в качестве игровой механики. Цель проекта: приобретение обучающимися углубленных знаний работы в «Scratch», изучение способов и алгоритмов написания кода проектов, обучение подготовке собственных спрайтов и фонов или редактированию готовых спрайтов и фонов для проекта и сохранению их в необходимом формате.

*Практика*: Индивидуальный проект «Охранник» в форме создания интерактивной игры с использованием спрайтов и фонов, которые обучающийся редактирует в зависимости от продуманного дизайна. Презентация проекта.

Этапы проекта:

- 1. Групповое обсуждение инструкции.
- 2. Индивидуальная работа со спрайтами и фонами в Paint Tool SAI 2.
- 3. Индивидуальная работа с инструкцией, загрузка графических материалов в Scratch. Дизайн проекта.
- 4. Индивидуальная работа с инструкцией, загрузка звуковых материалов в Scratch.
- 5. Индивидуальная работа с инструкцией, написание кода игры.
- 6. Презентация проекта с анализом по заданному плану.

*Текущий контроль*: Презентация индивидуального проекта (Приложение 5). *Тема 4.2 Линейки (6 ч.)*

*Теория*: Изучение особенностей инструмента «линейка» в графическом редакторе Paint Tool SAI 2. Виды линеек, манипуляции над линейками.

*Практика*: Работа с разными видами линеек, анализирование форм объектов для оптимального применения инструмента «линейка». Рисование сюрикенов с помощью разных видов линеек.

#### *Тема 4.3 Режимы наложения слоёв (3 ч.)*

*Теория*: Изучение режимов наложения и переходов слоёв. Понятие непрозрачности и прикрепления пикселей к нижележащим слоям.

*Практика*: Работа с разными режимами наложения и перехода слоёв, применение прикрепления пикселей к нижележащим слоям.

#### **Раздел 5. Создание интерактивной игры** *(15 ч.)*

*Теория*: Повторение знаний, полученных в ходе изучения графического редактора Paint Tool SAI 2 для создания игры в программной среде Scratch.

*Практика*: Рисование с помощью графического планшета фонов и спрайтов, из которых создается игровой интерфейс. Использование навыков работы в графическом редакторе для создания эффектов и анимации. Создание интерактивной игры «Фруктовый дождь». Рисование с помощью графического планшета спрайтов нескольких разных фруктов, спрайта корзинки, нескольких фонов сцены, а затем программирование игры по инструкции.

#### **Раздел 6. Демонстрация и защита индивидуального проекта** *(3 ч.)*

*Практика*: Продуктивные практики. Анкета по изучению отношения обучающегося к результатам собственной деятельности (Приложение 6).

*Итоговый контроль*: Демонстрация и защита индивидуального проекта «Фруктовый дождь». Тестирование (Приложение 7).

## **4 Требования к результатам обучения**

**Виды и формы контроля:** Подведение итогов по результатам дополнительной

общеобразовательной общеразвивающей программы «Рисование на графическом планшете» будет осуществляться в форме контроля:

*Входной контроль* – осуществляется в форме теста и командной игры.

*Промежуточный контроль*–осуществляется в форме устного опроса по соответствующим темам и выполнении/ защиты практического задания.

*Текущий контроль* – осуществляется в форме демонстрации выполненного индивидуального проекта.

*Итоговый контроль –* осуществляется в форме тестирования, демонстрации и защиты индивидуального проекта*.*

Итоги входного, текущего, промежуточного и итогового контроля фиксируются в виде отметок С/Б/П (стартовый/базовый/продвинутый уровень).

#### **Мониторинг обучения:**

#### **Формируемые компетентности итогового контроля:**

#### **Предметные:**

*ОК-1 Знание устройства графического редактора «Paint Tool SAI 2». Стартовый уровень:*

 способен запускать графический редактор Paint Tool SAI 2, ориентируется в интерфейсе, знает за что отвечает каждая панель (управления, инструментов и цвета, быстрого доступа, навигации и слоёв), умеет использовать инструменты из каждой панели в зависимости от поставленной задачи (ручка, ластик);

способен открывать, редактировать и сохранять графические файлы;

знает принцип выстраивания иерархии слоев;

 способен производить манипуляции со слоями (изменение режима отображения, перемещение, удаление);

 знает горячие клавиши инструментов («E» (ластик), «N» (карандаш), «Space» (перемещение по холсту), колёсико мышки (масштабирование холста), «Ctrl + Z» (шаг назад), «Ctrl + T» (преобразование объекта), «Ctrl + X» (вырезать), «Ctrl + C» (копировать), «Ctrl + V» (вставить));

владеет умением преобразования объектов (перемещение, вращение);

 владеет умением использования некоторых инструментов выделения объектов (прямоугольное выделение, лассо);

способен применять прямую линейку для простейших задач;

 знает и ориентируется в нескольких режимах наложения, способен выполнять простейшую обработку изображение (постобработка);

 готов к выполнению работы в полном соответствии с оговоренными требованиями (рисование фона, спрайта) под постоянным контролем педагога.

*Базовый уровень:*

 способен запускать графический редактор Paint Tool SAI 2, ориентируется в интерфейсе, знает за что отвечает каждая панель (управления, инструментов и цвета, быстрого доступа, навигации и слоёв), умеет использовать инструменты из каждой панели в зависимости от поставленной задачи (ручка, ластик, заливка, кисть);

 способен создавать новый графический файл для работы, открывать, редактировать и сохранять графические файлы;

 знает принцип выстраивания иерархии слоев и способен верно его применить по изученному алгоритму;

 способен производить манипуляции со слоями (изменение режима отображения, перемещение, удаление, создание нового слоя, присвоение имени);

 знает горячие клавиши инструментов («E» (ластик), «N» (карандаш), «B» (кисть), «Space» (перемещение по холсту), колёсико мышки (масштабирование холста), «Ctrl + Z» (шаг назад), «Ctrl + T» (преобразование объекта), «Alt» (пипетка), «M» (прямоугольное выделение), «L» (лассо), «W» (волшебная палочка), «Ctrl + X» (вырезать), «Ctrl + C» (копировать), «Ctrl + V» (вставить), «Ctrl + R» (линейка));

владеет умением преобразования объектов (перемещение, масштабирование, вращение);

 владеет умением использования некоторых инструментов выделения объектов (прямоугольное выделение, волшебная палочка, лассо);

способен применять прямую линейку и эллипс для простейших задач;

 знает и ориентируется в основных режимах наложения, способен выполнять простейшую обработку изображение (постобработка);

 готов к выполнению работы в полном соответствии с оговоренными требованиями (рисование фона, спрайта) по изученному алгоритму.

11

#### *Продвинутый уровень:*

 способен запускать графический редактор Paint Tool SAI 2, ориентируется в интерфейсе, знает за что отвечает каждая панель (управления, инструментов и цвета, быстрого доступа, навигации и слоёв), умеет использовать инструменты из каждой панели в зависимости от поставленной задачи (ручка, ластик, заливка, кисть, баллончик, акварель);

 способен создавать новый графический файл для работы, открывать, редактировать и сохранять графические файлы в разный форматах в зависимости от поставленной задачи (png, psd);

 знает принцип выстраивания иерархии слоев и способен верно его применить в соответствии с задачей самостоятельно;

 способен производить манипуляции со слоями (изменение режима отображения, перемещение, удаление, очистка, группирование, создание нового слоя, объединение слоёв, присвоение имени);

 знает горячие клавиши инструментов («E» (ластик), «N» (карандаш), «B» (кисть), «R» (поворот холста), «T» (акварель), «Y» (аэрограф), «Space» (перемещение по холсту), колёсико мышки (масштабирование холста), «Ctrl + Z» (шаг назад), «Ctrl + Shift + Z» (шаг вперёд), «Ctrl + T» (преобразование объекта), «Alt» (пипетка), «M» (прямоугольное выделение), «L» (лассо), «W» (волшебная палочка), «Ctrl + X» (вырезать), «Ctrl + C» (копировать), «Ctrl + V» (вставить), «Ctrl + R» (линейка), «Ctrl + O» (открыть), «Ctrl + S» (сохранить));

 владеет умением преобразования объектов (перемещение, масштабирование, вращение, свободная трансформация);

 владеет умением использования всех изученных инструментов выделения объектов (прямоугольное выделение, волшебная палочка, лассо, источник выбора) и понимает в какой ситуации уместно использовать каждый инструмент;

способен анализировать формы объектов и применять все виды линеек;

 знает и ориентируется в режимах наложения, способен обрабатывать изображение (постобработка);

 готов к выполнению самостоятельной работы в полном соответствии с оговоренными требованиями (рисование фона, спрайта).

## *ОК-2 Владение навыками использования графического редактора «Paint Tool SAI 2» для создания игр и анимации в процессе проектной деятельности в программной среде «Scratch».*

*Стартовый уровень:*

 способен ориентироваться в блоках программирования «Scratch», знает, как их использовать, способен различать разные группы блоков друг от друга под контролем педагога;

 владеет умением загружать фоны и спрайты в «Scratch» (менять размер, формат и др.) под контролем педагога;

 способен самостоятельно создавать игры и анимации низкой сложности в «Scratch» с помощью «Paint Tool SAI 2»;

 владеет навыком использования слоёв для создания анимации в «Paint Tool SAI 2». *Базовый уровень:*

 способен ориентироваться в блоках программирования «Scratch», знает, как их использовать, способен различать разные группы блоков друг от друга по изученному алгоритму;

 владеет умением загружать и выгружать фоны и спрайты в «Scratch» (менять размер, формат и др.) по изученному алгоритму;

 способен самостоятельно создавать игры и анимации средней сложности в «Scratch» с помощью «Paint Tool SAI 2»;

 владеет навыком использования слоёв и их трансформации для создания анимации в «Paint Tool SAI 2».

#### *Продвинутый уровень:*

 способен ориентироваться в блоках программирования «Scratch», знает, как их использовать, способен различать разные группы блоков друг от друга самостоятельно;

 владеет умением загружать и выгружать фоны и спрайты в «Scratch» (менять размер, формат и др.) самостоятельно;

 способен самостоятельно создавать игры и анимации высокой сложности в «Scratch» с помощью «Paint Tool SAI 2»;

 владеет навыком использования слоёв и их трансформации для создания анимации в «Paint Tool SAI 2».

#### **Метапредметные**:

## *РК-1 Способность планировать действия в соответствии с поставленной целью в процессе выполнения творческой работы или проекта:*

*Стартовый уровень:*

знает основные этапы, результат творческой работы;

 способен субъективно оценивать выявленные ошибки в процессе анализа практической задачи.

#### *Базовый уровень:*

знает основные этапы, результат творческой работы и индивидуального проекта;

 способен формулировать личные цели, характеризующие поставленную задачу в процессе выполнения индивидуальной творческой работы или проекта;

 способен субъективно оценивать выявленные ошибки в процессе анализа практической задачи и предлагать способы изменения по заданным критериям.

#### *Продвинутый уровень:*

 знает основные этапы, результат творческой работы, индивидуального и коллективного проекта;

 способен формулировать личные цели, характеризующие поставленную задачу в процессе выполнения индивидуальной и коллективной творческой работы, или проекта;

 способен объективно оценивать выявленные ошибки в процессе анализа практической задачи и предлагать способы изменения по заданным критериям;

 способен самостоятельно выбирать средства для достижения целей в процессе индивидуальной работы.

#### **Личностные:**

#### *ВК-1 Владение коммуникативными навыками*:

*Стартовый уровень*:

готов общаться с членами группы и педагогом;

 владеет навыками коллективной работы: способен договариваться о распределении функций и ролей в процессе совместной деятельности под контролем педагога;

способен проявлять навыки дружелюбного отношения к окружающим.

## *Базовый уровень:*

способен свободно общаться с членами группы и педагогом;

 владеет навыками коллективной работы: способен договариваться о распределении функций и ролей в процессе совместной деятельности, уважительно относясь к чужому мнению;

способен вычленять личные цели, не противопоставляя их общим целям коллектива;

 способен проявлять навыки дружелюбного отношения в процессе общения и взаимопомощи в группе.

### *Продвинутый уровень:*

 способен свободно общаться с членами группы и педагогом, не боясь высказывать свою точку зрения публично;

 владеет навыками коллективной работы: способен договариваться о распределении функций и ролей в процессе совместной деятельности, уважительно относясь к чужому мнению, и находить компромисс при необходимости;

способен вычленять личные цели, не противопоставляя их общим целям коллектива;

готов нести ответственность за выполнение поставленной задачи в группе;

 способен проявлять навыки дружелюбного отношения в процессе общения и взаимопомощи и контролировать их для сплоченной работы в группе.

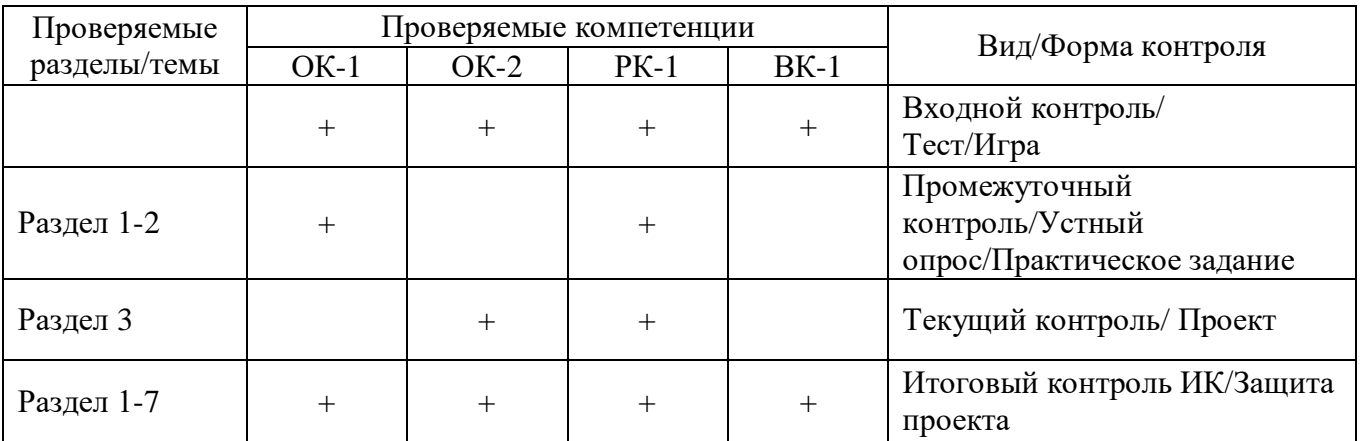

#### **Сводная таблица проверяемых компетенций**

## **Итоговая таблица мониторинга сформированности общеобразовательных общеразвивающих компетенций**

**Название программы\_\_\_\_\_\_\_\_\_\_\_\_\_\_\_\_\_\_\_\_\_\_\_\_\_\_\_\_\_\_\_\_\_\_ Группа\_\_\_\_\_\_\_\_\_\_\_\_\_\_\_\_\_\_**

**Педагог\_\_\_\_\_\_\_\_\_\_\_\_\_\_\_\_\_\_\_\_\_\_\_\_\_\_\_\_\_\_\_\_\_\_\_\_\_\_\_\_\_\_\_\_\_\_\_\_\_\_\_\_\_\_\_\_\_\_\_\_\_\_\_\_\_\_\_\_\_\_\_\_\_\_\_\_\_\_\_\_\_\_\_\_\_\_\_\_\_\_\_\_\_\_\_\_\_\_\_\_\_\_\_**

 **Дата проведения \_\_\_\_\_\_\_\_\_\_\_\_\_\_\_\_\_\_\_\_\_\_\_\_\_\_\_\_\_\_\_\_\_**

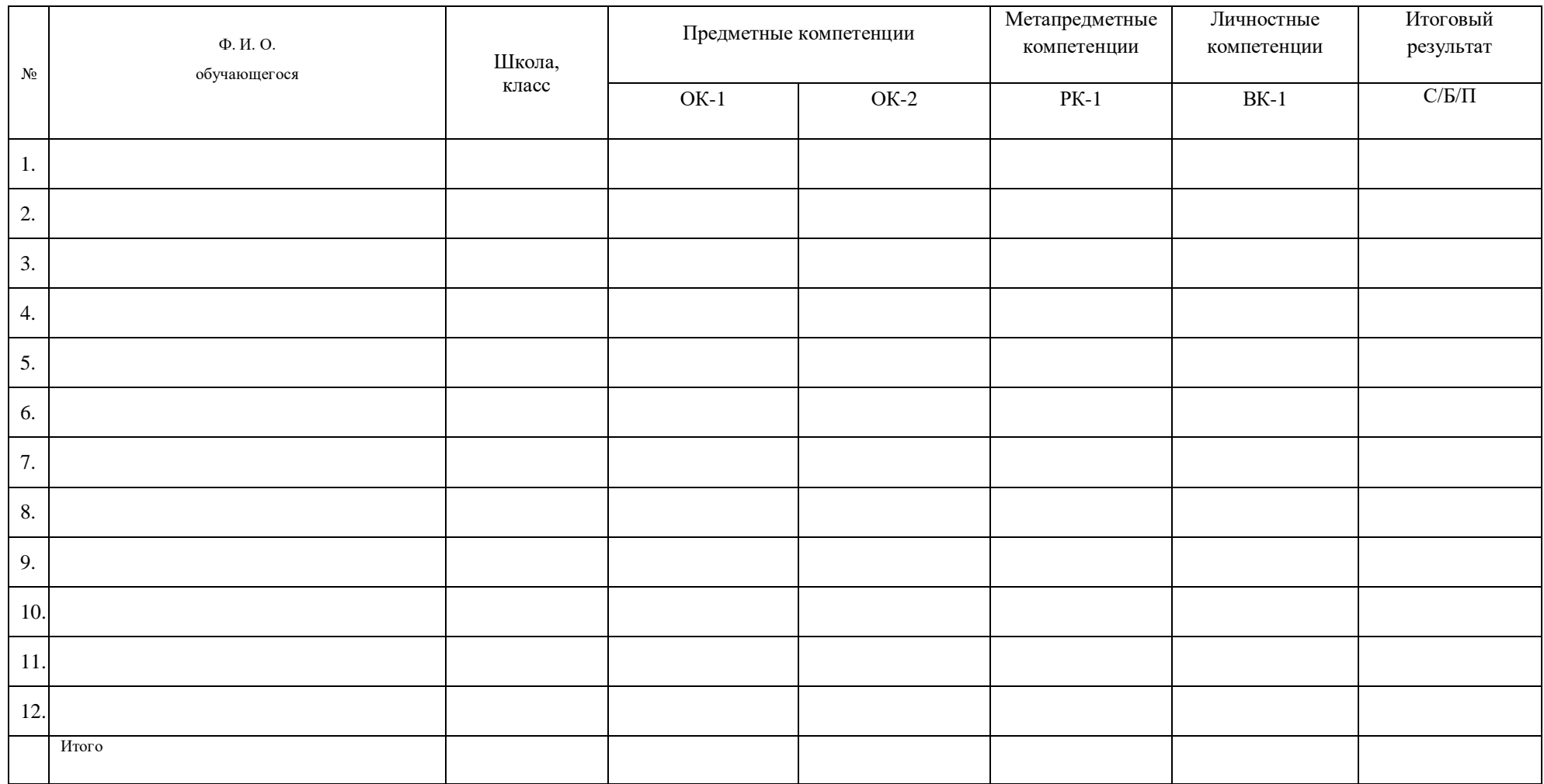

## **5 Организационно-педагогические условия реализации ДООП**

### **Материально-техническое обеспечение**

- 1. Компьютерный класс из 11 компьютеров.
- 2. Графический планшет 10 шт.
- 3. Проектор.
- 4. Экран.
- 5. Доска.
- 6. Колонки и микрофоны.
- 7. Учебная мебель.
- 8. Расходные материалы и канцелярские принадлежности.
- 9. Аптечка первой помощи, расположенная в доступном месте.

## **Учебно-методическое обеспечение:**

Методико-дидактические наглядные пособия, методическая литература, учебные пособия, программное обеспечение (операционная системаWindows 7, 10, Paint Tool SAI 2, Scratch), мультимедийные материалы.

Платформы для ведения дистанционных занятий: Сферум, [https://lecta.rosuchebnik.ru/,](https://lecta.rosuchebnik.ru/) [https://www.yaklass.ru/,](https://www.yaklass.ru/) https://vk.com/)

## *Литература:*

1. Березина В. Дополнительное образование детей в России. – Диалог культур, 2007.

2. Буйлова Л., Кленова Н. Дополнительное образование в современной школе. – Сентябрь, 2005.

3. Гигиенические требования к использованию ПК в начальной школе// Начальная школа, 2002. - № 5. – с. 19 - 21.

4. Главацкая Ж.Ю., Осташова Ю.С. Тестирование как один из инструментов мониторинга образовательных результатов// Внешкольник. 2019, № 2. С.32-35.

5. Завьялова О.А. Воспитание ценностных основ информационной культуры младших школьников// Начальная школа, 2005. - № 11. – с. 120-126.

6. Золотарева А. Дополнительное образование детей. – Академия развития, 2004.

7. Информатика/Методическая газета для учителей информатики "Информатика". Издательский дом "Первое сентября", № 6, № 8, 2006; № 23, 2007.

8. Молокова А.В. Комплексный подход к информатизации начальной школы// Начальная школа, 2005. - № 1. – с. 119-123.

9. Моргун Д. Дополнительное образование детей в вопросах и ответах: Справочные материалы и консультации для педагогов дополнительного образования и методистов. – Москва, 2014.

10. Павлов А.В. О возможностях современных форм демонстрации персональных образовательных результатов в сфере дополнительного образования/dopedu.ru/prodod/03/17/2017.

11. Рындак В. Г., Дженжер В. О., Денисова Л. В. Проектная деятельность школьника в среде программирования Scratch. — Оренбург: Оренб. гос. ин-т. менеджмента, 2009.

12. Сопрунов С.Ф., Ушаков А.С., Яковлева Е.И. ПервоЛого 3.0: Справочное пособие. М.: Институт новых технологий, 2006.

13. Сорокина Т.Е. Пропедевтика программирования со Scratch. Поурочные разработки для 5-го класса. 2015.

14. Творческие задания в среде Scratch: рабочая тетрадь для 5-6 классов/ Ю.В. Пашковская. – М.: БИНОМ. Лаборатория знаний, 2014. – 200 с.: ил.

15. Филатова М. Индивидуализация и персонификация дополнительного образования детей: Методическое пособие. – М., 2015.

16. Цветкова М., Якушина Е. Информационная безопасность. Безопасное поведение в сети Интернет – Просвещение/Бином, 2020.

### *Электронные ресурсы:*

17. http://school-collection.edu.ru/catalog/

- 18. <http://younglinux.info/scratch>
- 19. https://paint-tool-sai.org
- 20. https://saipainttool.ru
- 21. https://mypainttoolsai.ru

### *Рекомендуемая литература для обучающихся:*

1. Грюневальд С. Скетчинг каждый день. 100+ упражнений для развития стиля и техники. – Бомбора, 2022.

2. Кэттиш А., Смирнов И., Че Т. Дизайн персонажей. Концепт-арт для комиксов, видеоигр и анимации. – Питер, 2021.

3. Маржи М.: Scratch для детей. Самоучитель по программированию. – Манн, Иванов и Фербер, 2018.

4. Пименова И., Осипов И. Скетчбук аниматора. – Эксмо, 2018.

5. Пименова И., Осипов И. Скетчбук. Рисуем персонажей. Игры, комиксы, анимация. – Эксмо, 2020.

6. Свейгарт Э.: Scratch 3. Изучайте язык программирования, делая крутые игры! – Бомбора, 2023.

7. Трофимов П. Игры в Scratch для детей. – ДМК-Пресс, 2019.

8. Торгашева Ю. Программирование для детей. Мои первые программы на Scratch. – Питер, 2018.

9. Уильямс Р.: Аниматор. Набор для выживания. Секреты и методы создания анимации, 3D-графики и компьютерных игр. – Бомбора, 2019.

10. Хайлэнд М. Программируем с детьми. Создай 10 веселых игр на Scratch. – М.: Бомбора, 2021.

11. Черников С. Цифровая живопись в Photoshop для начинающих. – ДМК-Пресс, 2021.

# **6 Календарно-тематический учебный график**

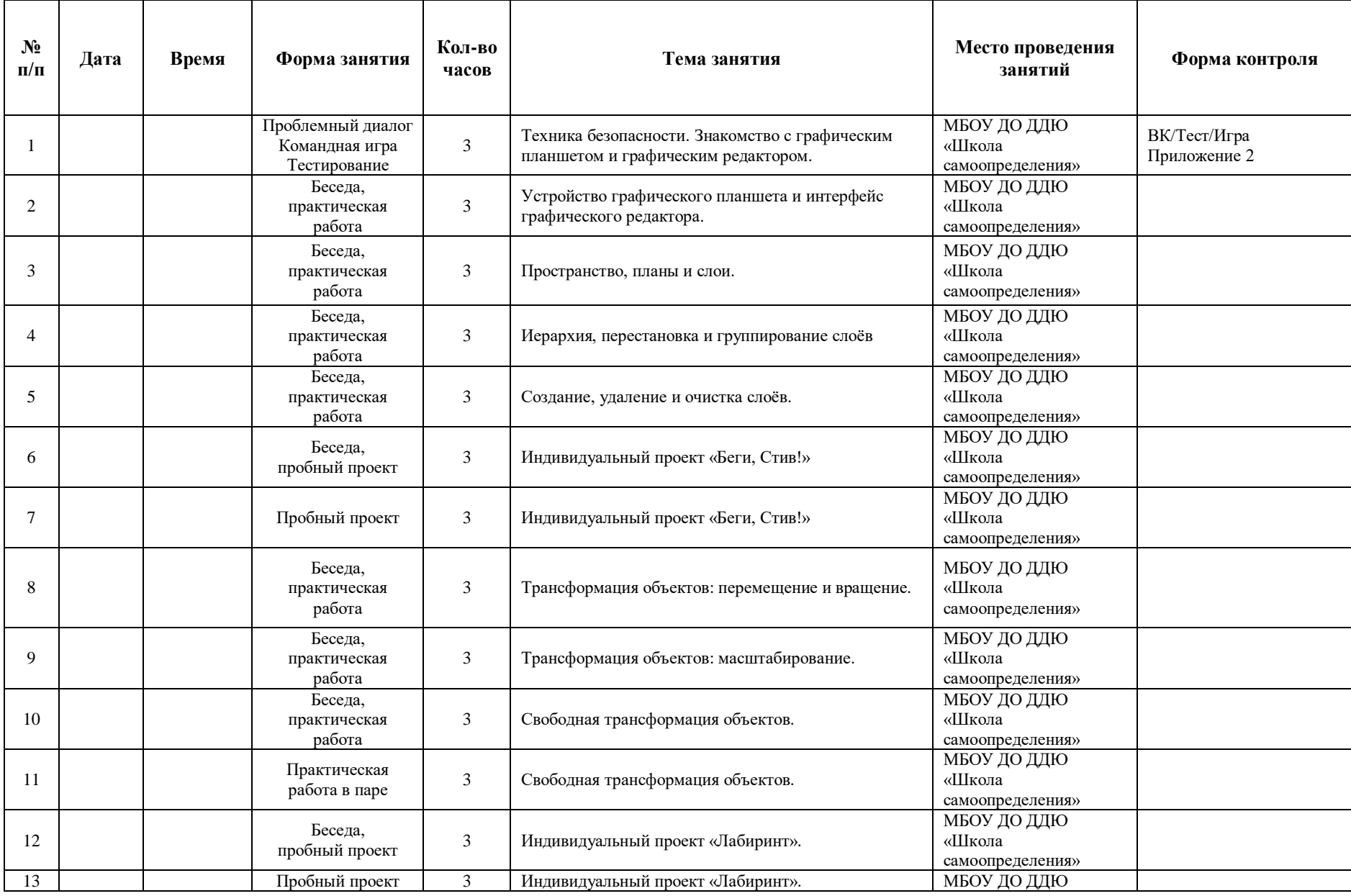

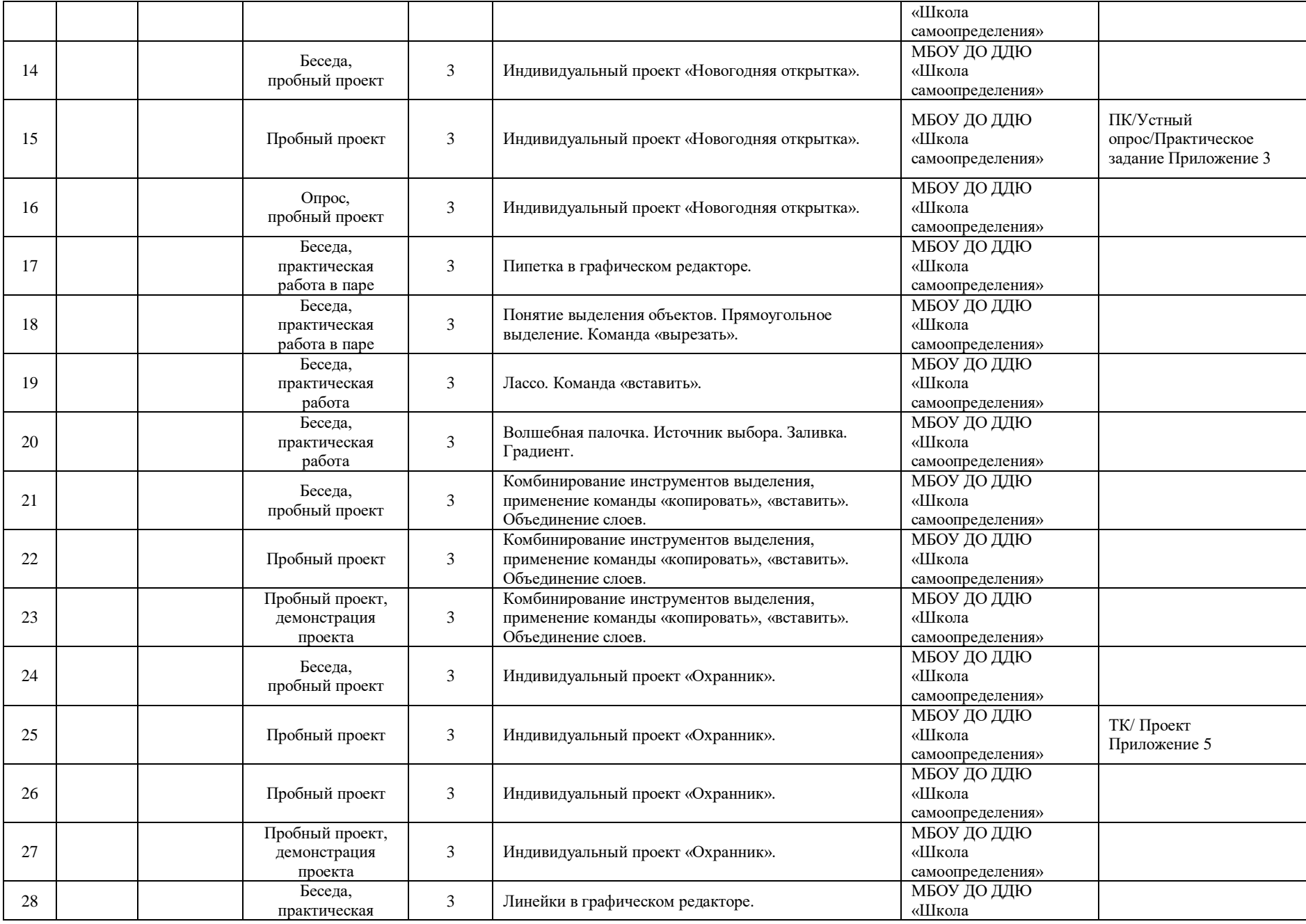

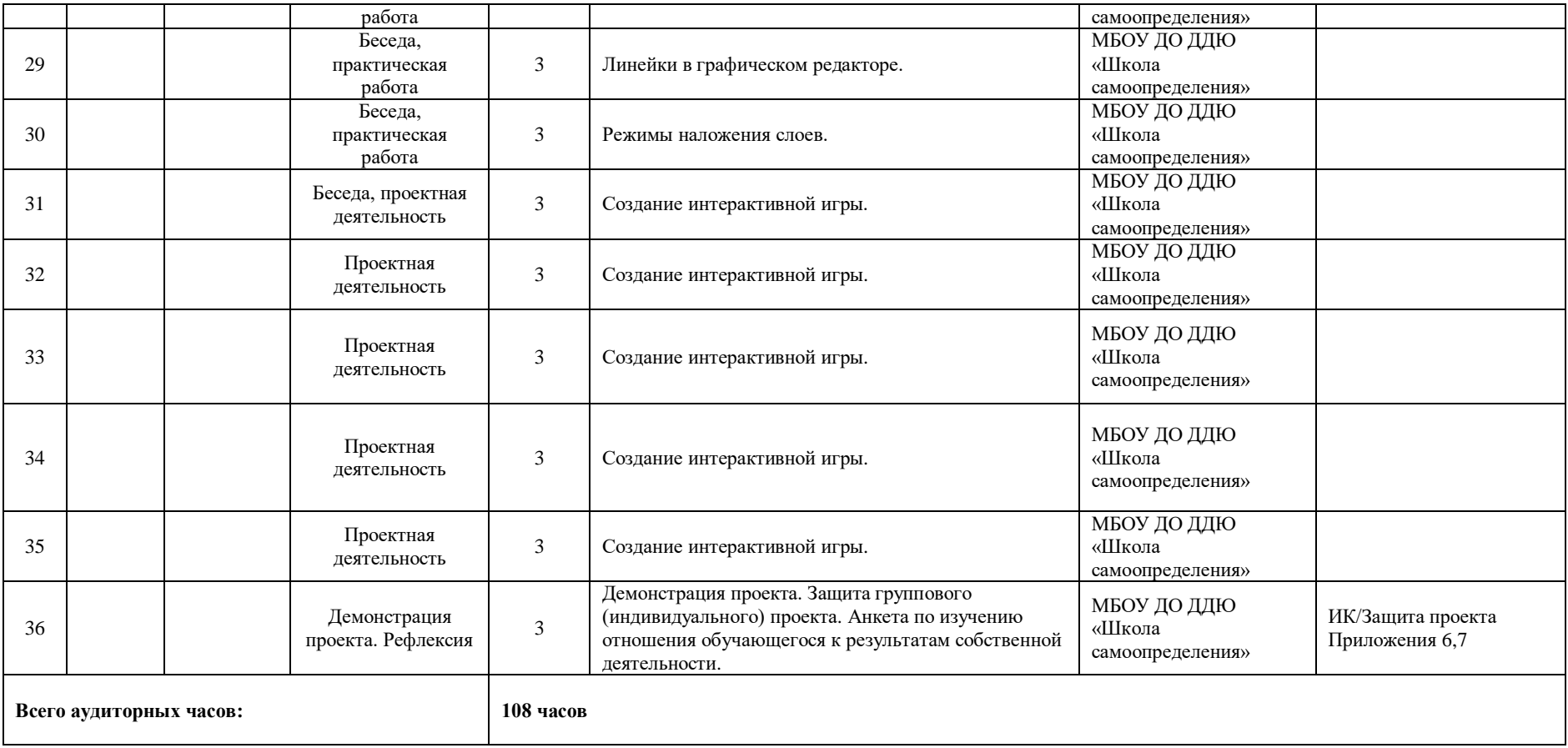

#### **Игра на знакомство**

Правила игры: Игра состоит из 3 раундов. Раунд 1: дети садятся в круг и начинают бросать друг другу шарик. Тот ребенок, который поймал шарик, называет свое имя и бросает шарик следующему, если ребенок ловит шарик больше одного раза, он каждый раз называет свое имя. Раунд продолжается в течение 5-6 минут. Затем преподаватель объявляет начало 2 раунда, каждый ребенок должен придумать один небольшой факт о себе. Дети продолжают бросать шарик, ребенок, который поймал шарик, должен озвучить факт о себе. Раунд продолжается в течение 8-10 минут. Затем преподаватель объявляет начало 3 раунда, теперь тот, кто поймает шарик, должен вспомнить имя того, кто бросил ему этот шарик, а также факт, который тот рассказывал. Таким образом каждый ребёнок представляется и немного рассказывает о себе.

#### **Комплекс упражнений для глаз**

1. Быстро поморгать, закрыть глаза и посидеть спокойно, медленно считая до 5. Повторить 4—5 раз.

2. Крепко зажмурить глаза (считать до 3), открыть их и посмотреть вдаль (считать до 5). Повторить 4—5 раз.

3. Вытянуть правую руку вперед. Следить глазами, не поворачивая головы, за медленным движением указательного пальца вытянутой руки влево и вправо, вверх и вниз. Повторить 4—5 раз.

4. Посмотреть на указательный палец вытянутой руки на счет 1—4, потом перенести взор вдаль на счет 1—6. Повторить 4—5 раз.

5. В среднем темпе проделать 3—4 круговых движения глазами в правую сторону, столько же в левую сторону. Расслабив глазные мышцы, посмотреть вдаль на счет 1—6. Повторить 1—2 раза.

6. Сидя за столом, расслабиться и медленно подвигать глазами слева направо. Затем справа налево. Повторить 3 раза в каждую сторону.

7. Медленно переводить взгляд вверх-вниз, затем наоборот. Повторить 3 раза.

8. Представить вращающийся перед вами обод велосипедного колеса и, наметив на нем определенную точку, следить за вращением этой точки. Сначала в одну сторону, затем в другую. Повторить 3 раза.

9. Сложить ладони так, чтобы образовался треугольник, закрыть этим треугольником глаза и повторить все упражнения в той последовательности, какая описана выше. Глаза под ладонями должны быть открытыми, но ладони, неплотно лежащие на глазницах, не должны пропускать свет.

Рекомендуется использовать различные цветные фигуры В. Ф. Базарного (овалы, восьмерки, зигзаги, спирали), нарисованные на листе ватмана. Толщина линии — 1 см.

#### **Входной контроль**

Входной контроль направлен на выявление уровня до программной сформированности компетенций **ОК-1, ОК-2, РК-1, ВК-1**. Контроль проходит в формате входного теста и командных игр.

#### *Критерии оценивания результата сформированности компетенций:*

Компетенция **ОК-1 Знание устройства графического редактора «Paint Tool SAI 2»** проверяется в форме письменных ответов на бланке с заданиями по теме *«Знакомство с графическим планшетом и графическим редактором»* и фиксируется количеством правильных ответов. Каждый правильный ответ соответствует 1 баллу*.* Компетенция ОК-1 в тесте проверяется вопросами 1-6.

*До стартовый уровень*: 0 правильных ответов;

*Стартовый уровень*: 1-2 правильных ответа;

*Базовый уровень:* 3-4 правильных ответа;

*Продвинутый уровень:* 5-6 правильных ответов.

 Компетенция **ОК-2 Владение навыками использования графического редактора «Paint Tool SAI 2» для создания игр и анимации в процессе проектной деятельности в программной среде «Scratch»** проверяется в форме письменных ответов на бланке с заданиями по теме «*Знакомство с графическим планшетом и графическим редактором»* и фиксируется количеством правильных ответов. Каждый правильный ответ соответствует 1 баллу*.* Компетенция ОК-2 в тесте проверяется вопросами 7-12.

*До стартовый уровень*: 0 правильных ответов;

*Стартовый уровень*: 1-2 правильных ответа;

*Базовый уровень:* 3-4 правильных ответа;

*Продвинутый уровень:* 5-6 правильных ответов.

## **Входной тест для определения уровня сформированности компетенций ОК-1, ОК-2**

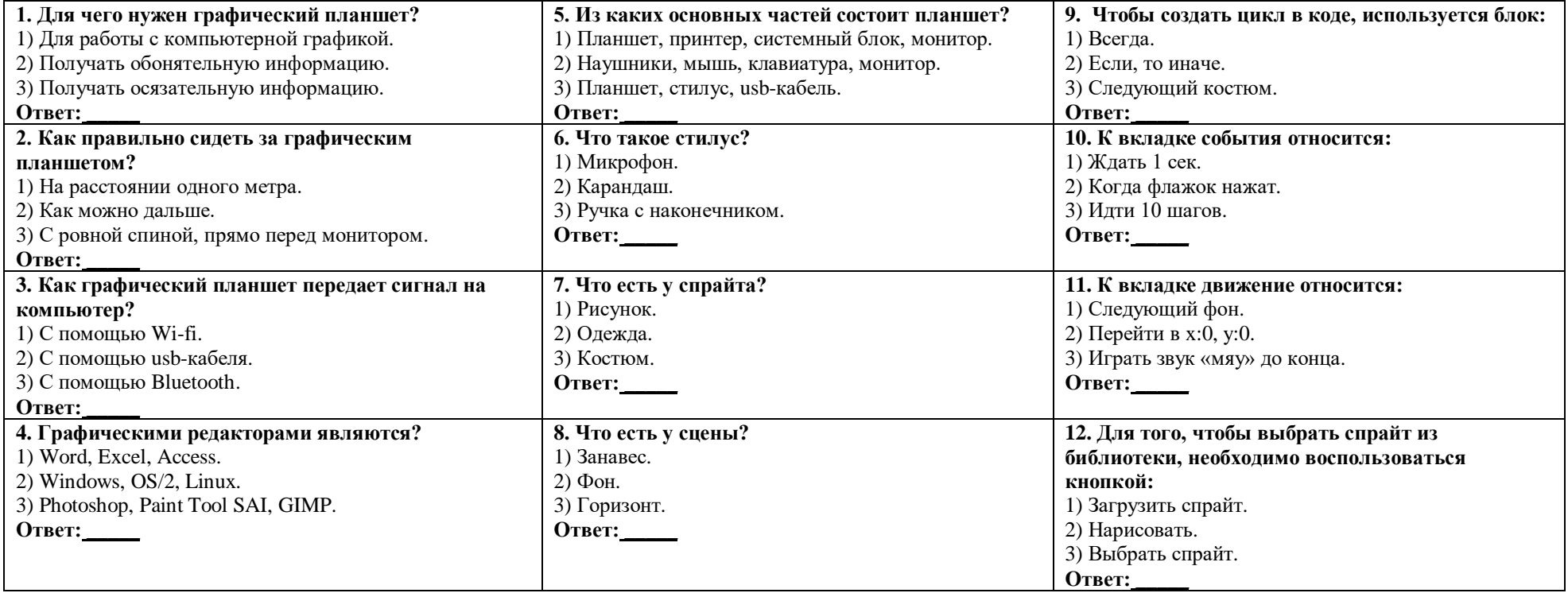

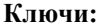

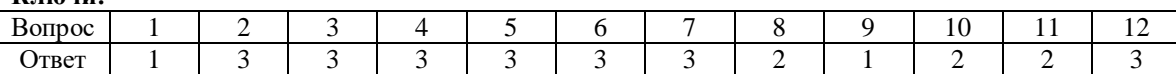

Компетенции РК-1, ВК-1 проверяются в ходе командных игр *«Быстрая перемена»* и *«Общие черты».*

#### **Командная игра на сплочение «Быстрая перемена»:**

Правила игры: группа делится на 2 команды и выстраивается друг напротив друга. Команда А получает возможность в течение 15—30 секунд запомнить как можно больше деталей о внешности детей, стоящих напротив. Затем команда А отворачивается, а команда Б старается как можно сильнее изменить свой внешний вид. Примерно через минуту команда А поворачивается обратно. У них есть от 5 до 10 минут на то, чтобы заметить все изменения.

## **Игра на сплочение «Общие черты»:**

Правила игры: группа делится на команды из 3 человек, каждой команде выдается чистый лист и маркеры. Задача команды найти общие интересы всех участников и нарисовать свой герб на основе этих общих интересов. Все должны постараться найти схожие черты, которые не будут слишком поверхностными или очевидными.

#### *Критерии оценивания результата сформированности компетенций:* **РК-1 Способность планировать действия в соответствии с поставленной целью в процессе**

#### **выполнения задания.**

*До стартовый уровень*: дети поняли задание неправильно. Не смогли организовать работу в команде. Команде не хватило времени на запоминание деталей внешности противоположной команды, на рисование своего герба. Ребёнок владеет эмоциональной отзывчивостью и позитивной самооценкой результата своей деятельности (уровень удовлетворен/ не удовлетворен).

*Стартовый уровень*: дети поняли задание не в полном объеме. Смогли работать в команде частично. Команда обнаружила не более 3 изменений во внешности противоположной команды и начала рисование своего герба. Ребёнок владеет эмоциональной отзывчивостью и позитивной самооценкой результата своей деятельности и способен проявлять эстетический вкус через субъективный анализ результата своей деятельности (уровень объяснения: почему удовлетворен / не удовлетворен, правильно/неправильно).

*Базовый уровень*: дети правильно поняли задание. Смогли работать в команде. Команда обнаружила не менее 7 изменений во внешности противоположной команды, успешно нашла общие черты и нарисовала свой герб. Ребёнок владеет эмоциональной отзывчивостью и позитивной самооценкой результата своей деятельностью (способен выявить недостатки и достоинства работы).

*Продвинутый уровень*: дети правильно поняли задание. Смогли работать в команде дружелюбно и организованно. Команда выявила не менее 10 изменений во внешности противоположной команды, успешно нашла общие черты и нарисовала свой герб. Ребёнок владеет эмоциональной отзывчивостью и позитивной самооценкой результата своей деятельности (способен выявить недостатки и достоинства работы и готов объяснить, какие исправления необходимо внести для улучшения качества своей и командной деятельности).

#### **ВК-1 Владение коммуникативными навыками.**

*Достартовый уровень:* ребенок не работает в команде, не высказывает свою точку зрения. Выполняет функции, которые назначают ему другие члены команды.

*Стартовый уровень*: способен работать в команде, но не высказывает свою точку зрения. Выполняет функции, которые назначают ему другие члены команды.

*Базовый уровень*: способен работать в команде, высказывает свою точку зрения. Способен выполнять функции, которые назначают ему другие члены команды, а также помогает своим товарищам.

*Продвинутый уровень*: готов работать в команде, высказывает свою точку зрения. В команде берет на себя функции лидера, помогает своим товарищам по команде и распределяет функции ее членов.

Результаты теста и наблюдения за ходом командной работы фиксируются в нижеприведенной таблице входного контроля.

## **Сводная таблица мониторинга входного контроля** Название программы: Рисование на графическом планшете Группа\_\_\_\_\_\_\_\_\_\_\_\_\_\_\_\_\_\_\_\_\_\_ **Педагог\_\_\_\_\_\_\_\_\_\_\_\_\_\_\_\_\_\_\_\_\_\_\_\_\_\_\_\_\_\_\_\_\_\_\_\_\_\_\_\_\_\_\_\_\_\_\_\_\_\_\_\_\_\_\_\_\_\_\_\_\_\_\_\_\_\_\_\_\_\_**

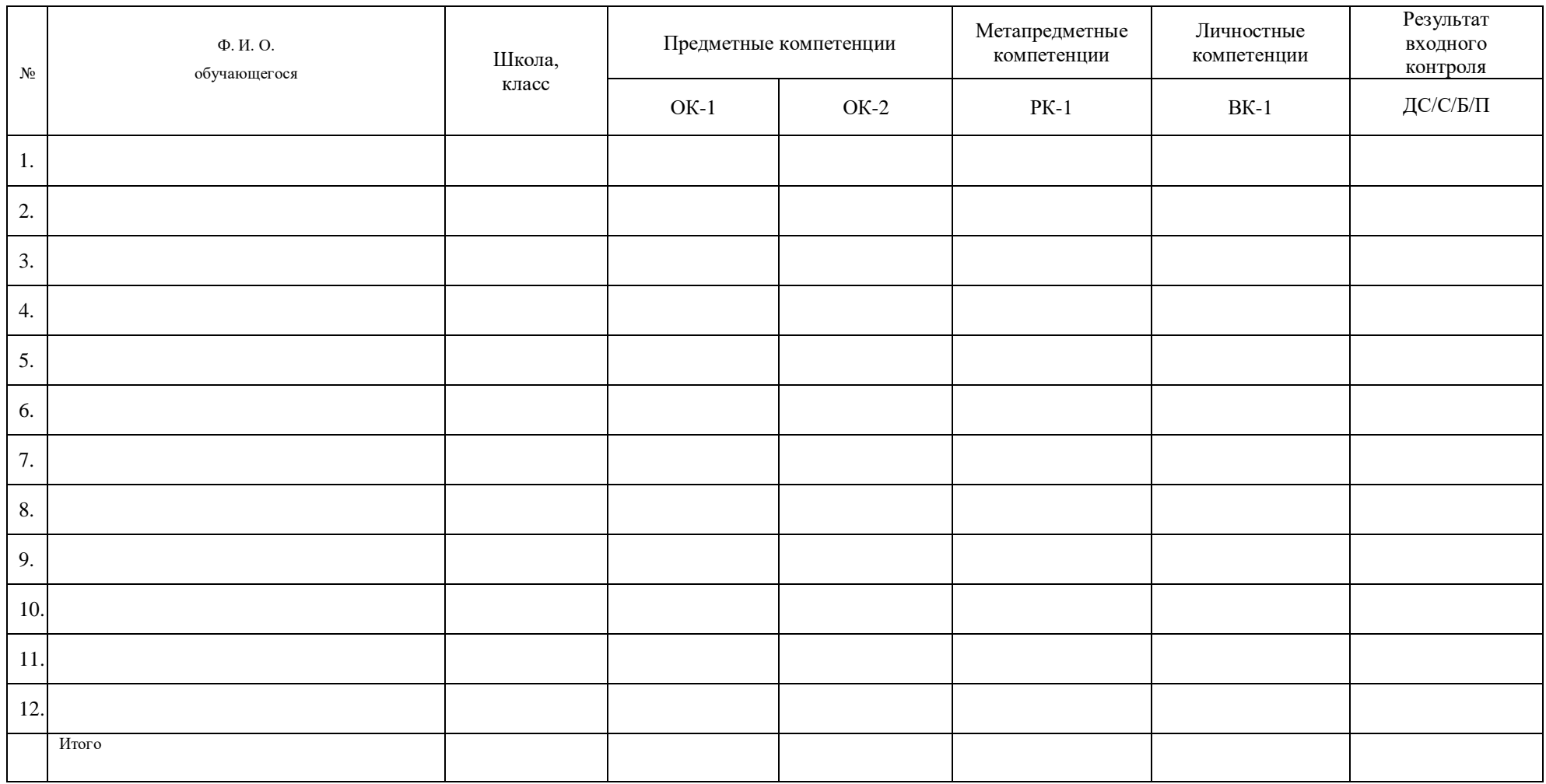

Дата \_\_\_\_\_\_\_\_\_\_\_\_\_\_\_\_\_\_\_ Подпись ПДО\_\_\_\_\_\_\_\_\_\_\_\_\_\_\_\_\_\_\_\_\_\_\_\_\_\_\_\_\_\_\_

### **Промежуточный контроль**

Промежуточный контроль направлен на проверку сформированности компетенций **ОК-1**, **РК-1** по изученным разделам 1-2 и осуществляется в форме устного опроса и практического задания.

Устный опрос по разделу 1: *«Знакомство с графическим планшетом и графическим редактором»* направлен на проверку сформированности компетенции **ОК-1 Знание устройства графического редактора «Paint Tool SAI 2»**.

### Вопросы по теме: **«Знакомство с графическим планшетом и графическим редактором»:**

- 1. Для чего нужен графический планшет?
- 2. Из каких основных частей состоит планшет?
- 3. Почему нельзя ронять стилус?
- 4. Как графический планшет синхронизируется с компьютером?
- 5. Как вы понимаете термин «рабочая поверхность графического планшета»?
- 6. Как правильно сидеть за графическим планшетом?
- 7. Для чего используют графический редактор?
- 8. Назовите основные панели графического редактора Paint Tool SAI 2.
- 9. Для чего нужны горячие клавиши в графическом редакторе?
- 10. Дайте своими словами определение понятия «слой».
- 11. Как вы понимаете термин иерархия слоев?
- 12. Для чего нужны папки в графическом редакторе?
- 13. Чем отличается «очищение слоя» от «удаления слоя»?
- 14. Что такое режим отображения слоя?

#### *Критерии оценивания результатов опроса:*

 *Достартовый уровень:* 0-2 правильных ответа*.*

*Стартовый уровень*: 3-6 правильных ответов.

*Базовый уровень*: 7-11 правильных ответов.

*Продвинутый уровень*: 12-14 правильных ответов.

Устный опрос по разделу 2: *«Преобразование объектов в графическом редакторе»* направлен на проверку сформированности компетенции **ОК-1 Знание устройства графического редактора «Paint Tool SAI 2»**.

#### Вопросы по теме: **«Преобразование объектов в графическом редакторе»:**

- 1. Что такое преобразование объектов?
- 2. Перечислите виды преобразования объектов.
- 3. В чем особенность свободной трансформации объектов?
- 4. С чего начинается преобразование объекта?
- 5. За что отвечает пункт «размер» в преобразовании объектов?
- 6. С помощью чего производится пропорциональное масштабирование объектов?
- 7. За что отвечает пункт «поворот» в преобразовании объектов?
- 8. Каким образом можно осуществить поворот объекта ровно на 30 градусов?
- 9. За что отвечает пункт «деформация» в преобразовании объектов?
- 10. Как можно завершить трансформацию объектов и выйти из меню преобразования?
- 11. С помощью чего можно сбросить трансформацию объекта?
- 12. Как сохранить изображение?

#### *Критерии оценивания результатов опроса*

 *Достартовый уровень:* 0-2 правильных ответа. *Стартовый уровень*: 3-5 правильных ответов. *Базовый уровень*: 6-9 правильных ответов. *Продвинутый уровень*: 10-12 правильных ответов.

Практическое задание по разделам 1-2 направлено на проверку сформированности компетенций **ОК-1**, **РК-1**. Обучающимся необходимо нарисовать открытку для родителей на тему наступающего Нового года в Paint Tool SAI 2 по изученному алгоритму с использованием изученных инструментов графического редактора. Для этого необходимо создать новый графический файл, придумать концепцию идеи для открытки, реализовать задумку, сохранить файл готового изображения.

Этапы проекта:

- 1. Групповое обсуждение этапов работы над открыткой.
- 2. Поиск идей и вдохновения в интернете, формирование задумки.
- 3. Выполнение наброска.
- 4. Доработка наброска до полноценного рисунка, добавление деталей, надписей.
- 5. Сохранение открытки в формате .png.
- 6. Самоанализ выполнения практического задания.

#### *Критерии оценивания результатов выполнения задания:*

## **ОК-1 Знание устройства графического редактора «Paint Tool SAI 2» и готовность работы с ним***:*

*Стартовый уровень*: обучающийся выполнил практическое задание под руководством педагога, используя идею открытки из интернета.

*Базовый уровень*: обучающийся справился с практическим заданием, следуя изученному алгоритму: придумал собственную идею, но реализовал свою задумку с помощью педагога.

*Продвинутый уровень*: обучающийся самостоятельно справился с практическим заданием, применяя изученные инструменты и накопленные знания в соответствии с ситуацией; придумал собственную идею и смог самостоятельно реализовать ее.

## **РК-1 Способность планировать действия в соответствии с поставленной целью в процессе выполнения задания:**

*Стартовый уровень*: обучающийся знает основные этапы, результат индивидуального практического задания (запуск ПО, использование доступных для рисования инструментов, сохранение выполненной работы); способен субъективно оценивать выявленные ошибки в процессе анализа практической задачи; выполняет задание с помощью педагога.

*Базовый уровень*: обучающийся знает основные этапы, результат индивидуального практического задания (запуск ПО, использование доступных для рисования инструментов, сохранение выполненной работы); способен формулировать личные цели, характеризующие поставленную задачу в процессе выполнения индивидуальной практической работы; способен субъективно оценивать выявленные ошибки в процессе анализа практической задачи; может повторить действие по образцу.

*Продвинутый уровень*: обучающийся знает основные этапы, результат индивидуального практического задания (запуск ПО, использование доступных для рисования инструментов, сохранение выполненной работы);способен формулировать личные цели, характеризующие поставленную задачу в процессе выполнения индивидуальной практической работы; способен объективно оценивать выявленные ошибки в процессе анализа практической задачи и предлагать способы изменения по заданным критериям; способен самостоятельно выбирать средства для достижения целей в процессе индивидуальной работы; свободное владение материалом или навыком.

#### **Сводная таблица мониторинга промежуточного контроля по разделам 1-2 Дата проведения \_\_\_\_\_\_\_\_\_\_\_\_\_\_\_\_\_\_\_\_\_\_\_\_\_\_\_\_\_**

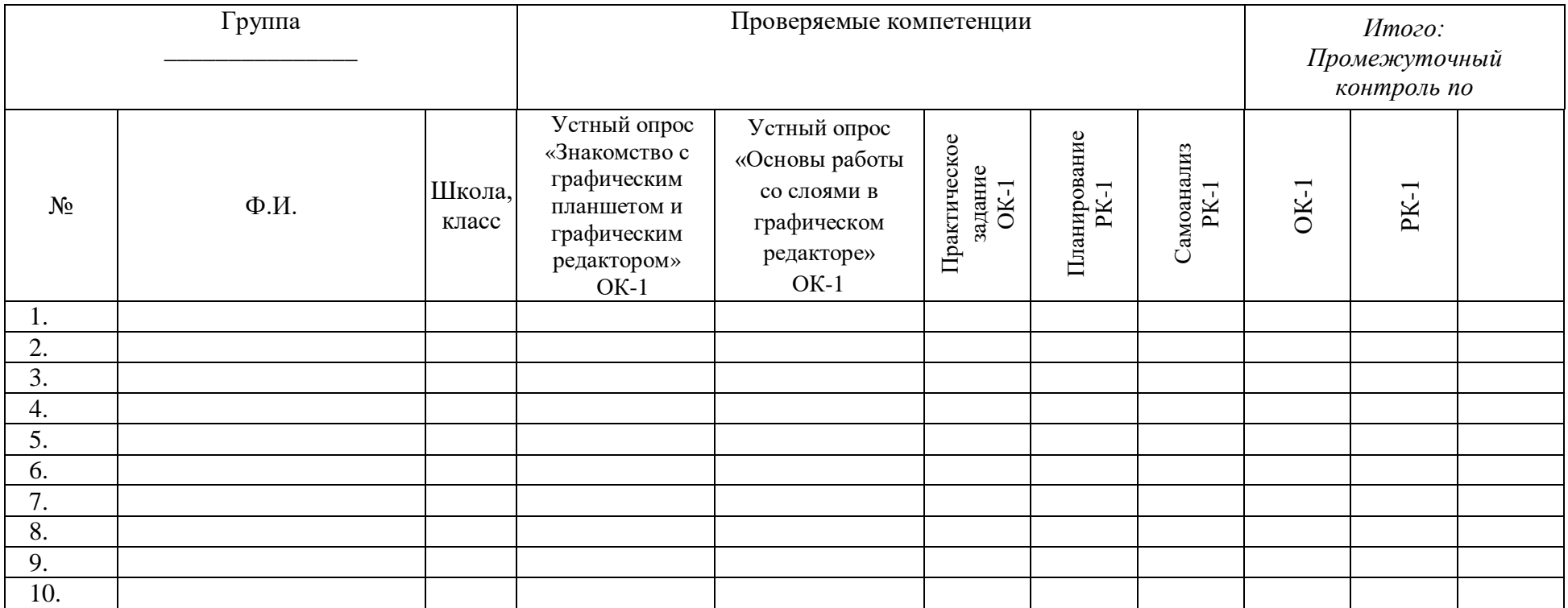

## **Технологическая карта темы (теория)**

*Тема 3.1 Выделение объектов. Занятие: Пипетка в графическом редакторе.*

Продолжительность темы/занятия: 12 часов/*1 занятие /1 час.*

Цели: *Освоение теоретических знаний, умений и навыков работы с инструментом «пипетка» в графическом редакторе «Paint Tool SAI 2». Изучение принципа работы цветовых слайдеров.*

Формируемые компетенции по выбранной теме:

*ОК-1 Знание устройства графического редактора «Paint Tool SAI 2»;*

*РК-1 Способность планировать действия в соответствии с поставленной целью в процессе выполнения творческой работы или проекта;*

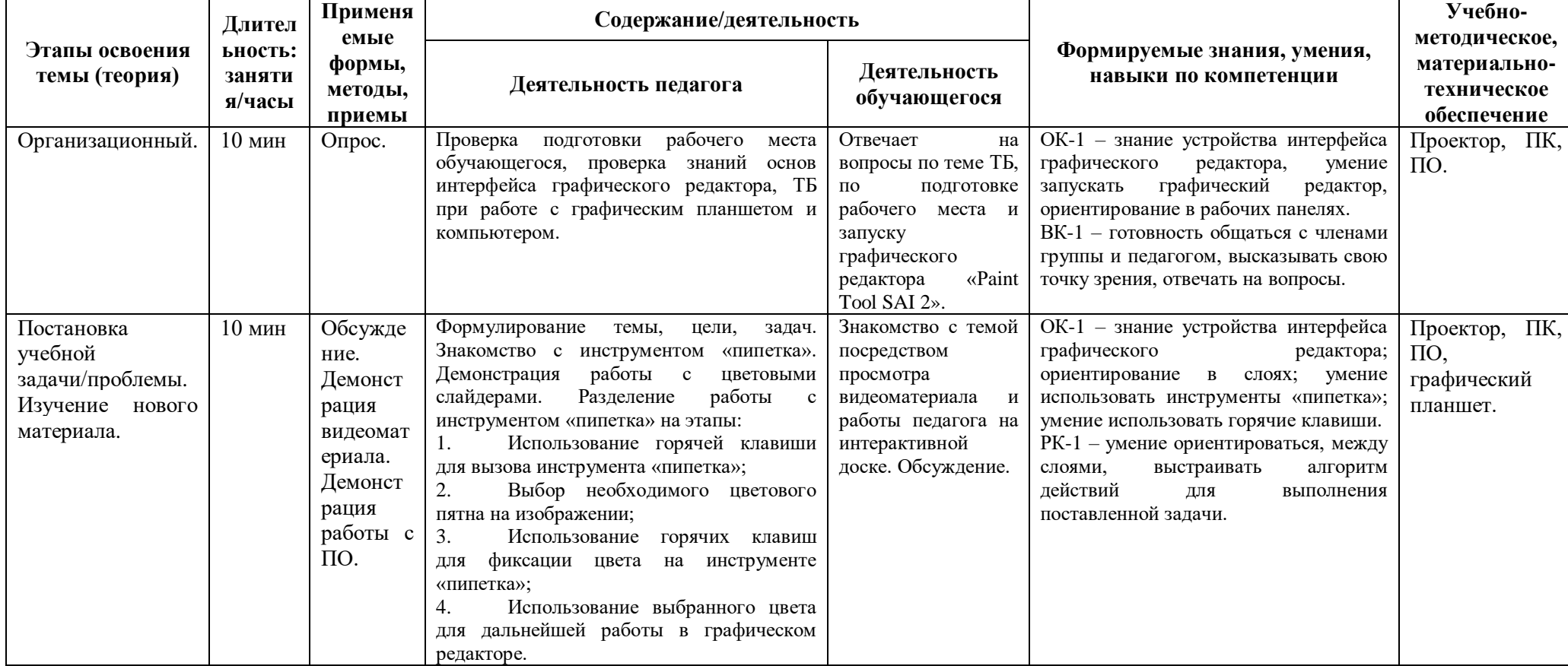

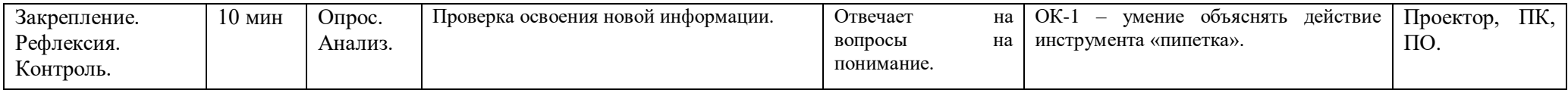

## **Технологическая карта темы (практика)**

*Тема 3.1 Выделение объектов. Занятие: Пипетка в графическом редакторе.*

Продолжительность темы/занятия: 12 часов/*1 занятие /2 часа.*

Цели: *Практическое освоение знаний, умений и навыков работы с инструментом «пипетка» в графическом редакторе «Paint Tool SAI 2». Работа с цветовыми слайдерами.*

Формируемые компетенции по выбранной теме:

*ОК-1 Знание устройства графического редактора «Paint Tool SAI 2»;*

*РК-1 Способность планировать действия в соответствии с поставленной целью в процессе выполнения творческой работы или проекта;*

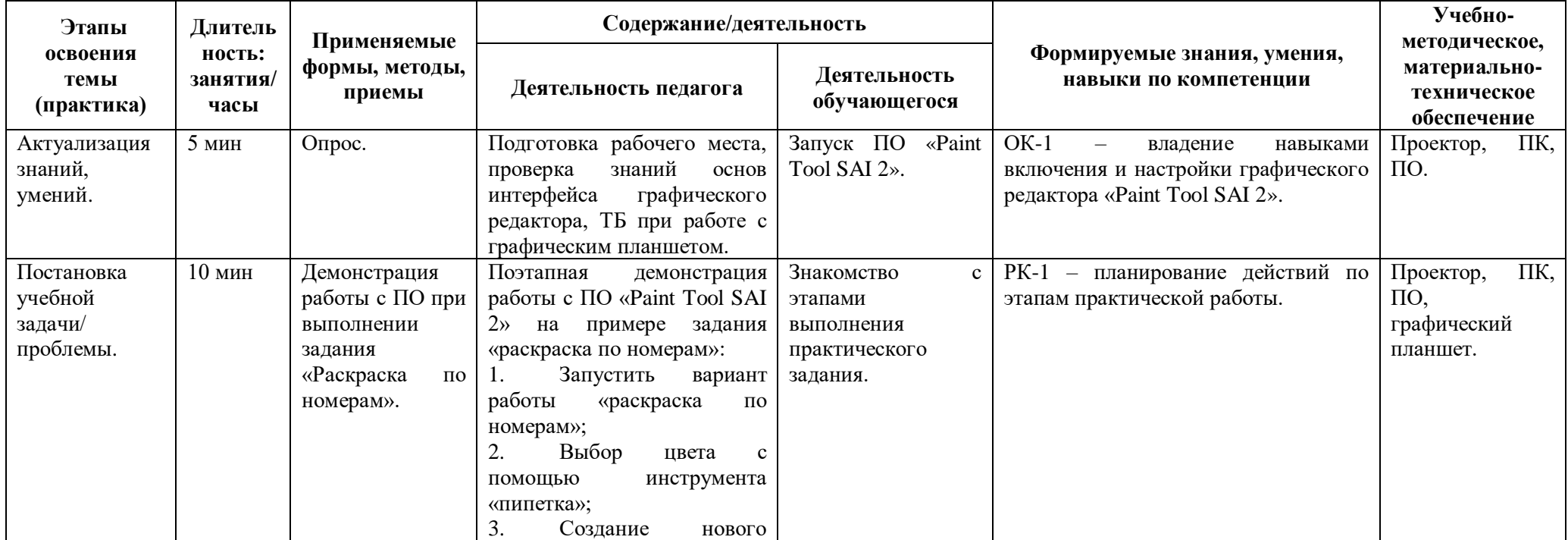

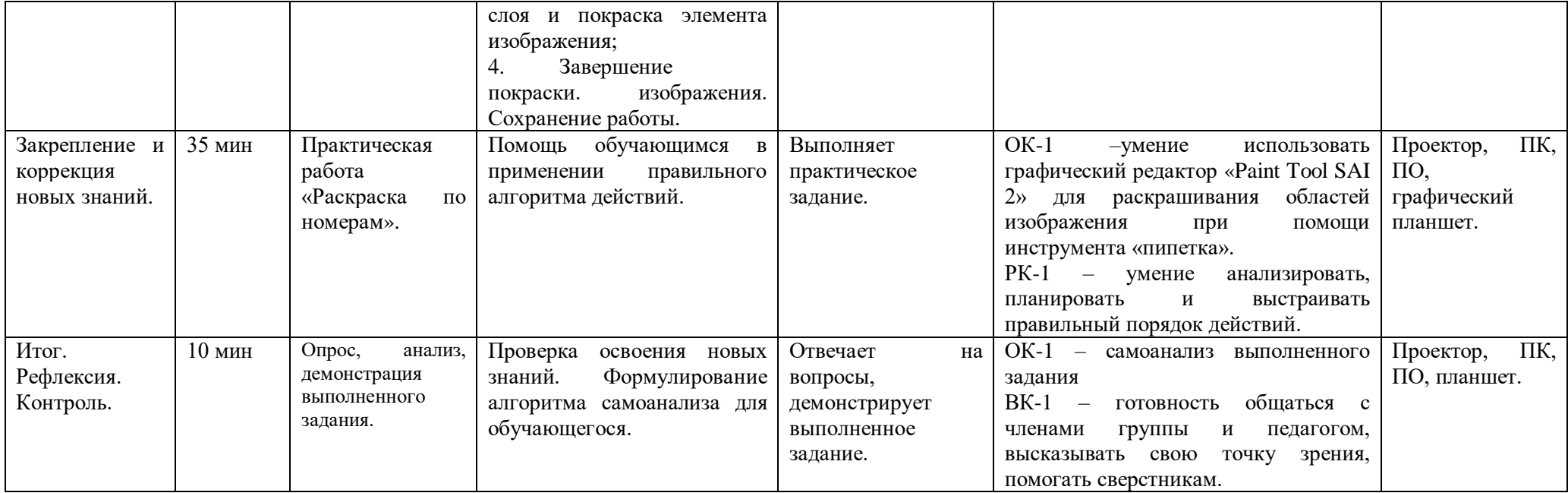

## **Технологическая карта темы (теория)**

*Тема 3.1 Выделение объектов. Занятие: Понятие выделения объектов. Прямоугольное выделение. Команда «вырезать».*

Продолжительность темы/занятия: 12 часов/*1 занятие /1 час.*

Цели: *Освоение теоретических знаний, умений и навыков работы с инструментом прямоугольное выделение, а также командой «вырезать» в графическом редакторе «Paint Tool SAI 2».* 

Формируемые компетенции по выбранной теме:

*ОК-1 Знание устройства графического редактора «Paint Tool SAI 2»;*

*РК-1 Способность планировать действия в соответствии с поставленной целью в процессе выполнения творческой работы или проекта;*

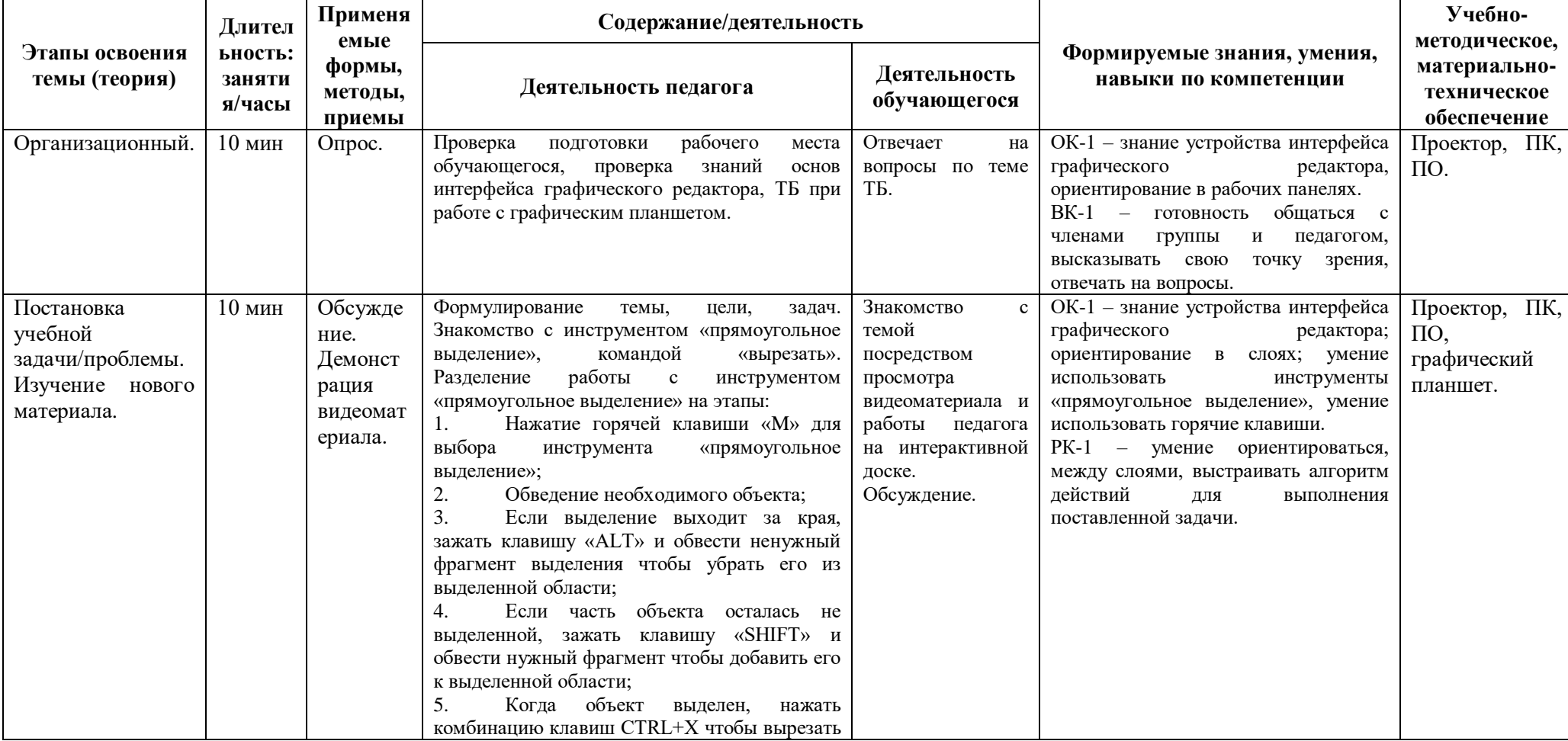

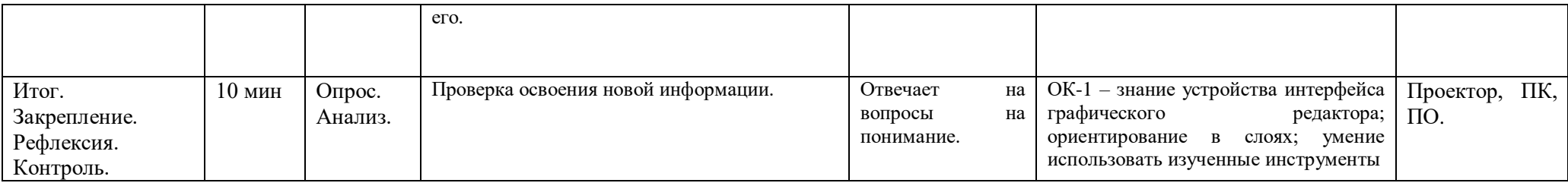

## **Технологическая карта темы (практика)**

*Тема 3.1 Выделение объектов. Занятие: Понятие выделения объектов. Прямоугольное выделение. Команда «вырезать».*

Продолжительность темы/занятия: 12 часов/*1 занятие /2 часа.*

Цели: *Практическое освоение знаний, умений и навыков работы с инструментом прямоугольное выделение, а также командой «вырезать» в графическом редакторе «Paint Tool SAI 2». Развитие координации движений и аккуратности при работе с инструментом «прямоугольное выделение».*

Формируемые компетенции по выбранной теме:

*ОК-1 Знание устройства графического редактора «Paint Tool SAI 2»;*

*РК-1 Способность планировать действия в соответствии с поставленной целью в процессе выполнения творческой работы или проекта;*

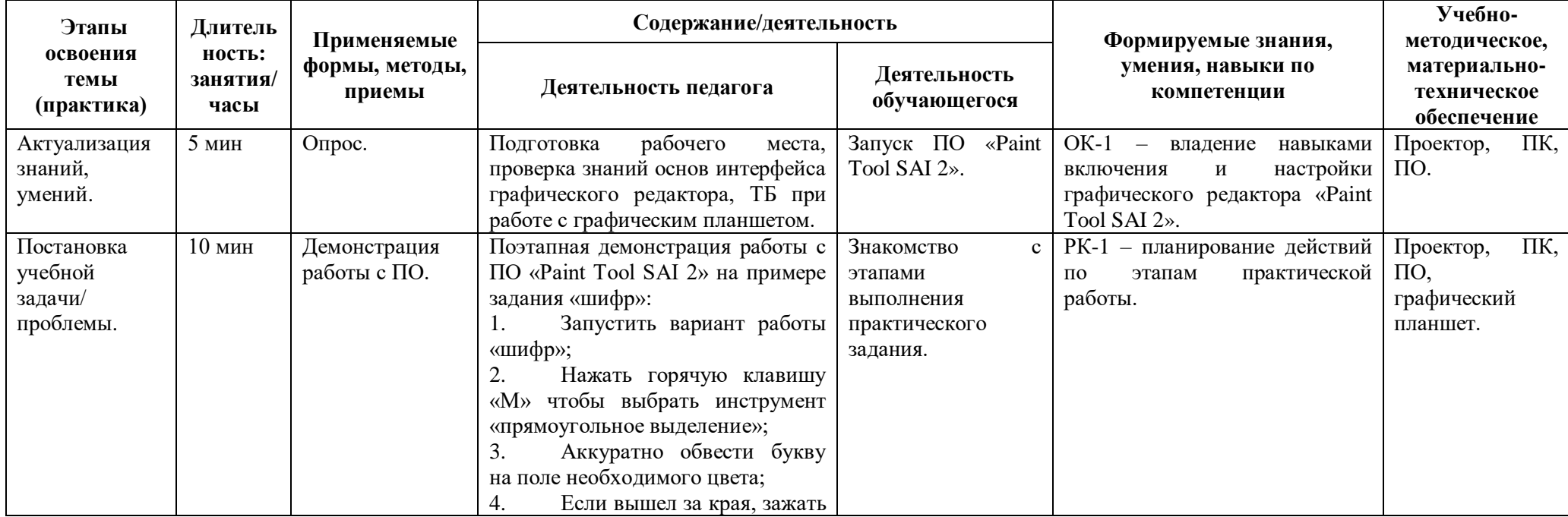

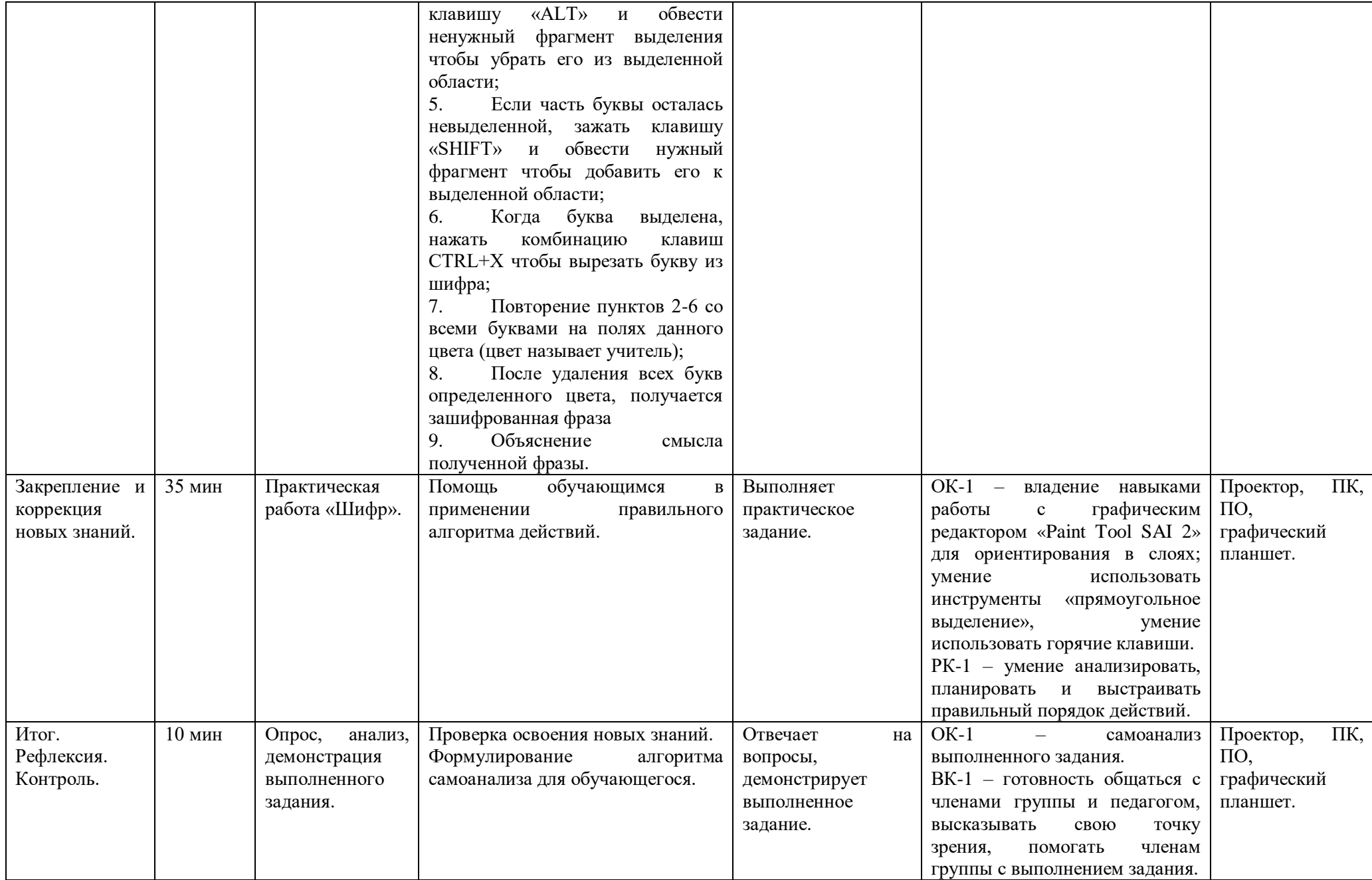

## **Технологическая карта темы (теория)**

*Тема 3.1 Выделение объектов. Занятие: Лассо. Команда «вставить».*

Продолжительность темы/занятия: 12 часов/*1 занятие /1 час.*

Цели: *Освоение теоретических знаний, умений и навыков работы с инструментом лассо, а также командами «вырезать» и «вставить» в графическом редакторе Paint Tool SAI 2.*

Формируемые компетенции по выбранной теме:

*ОК-1 Знание устройства графического редактора «Paint Tool SAI 2»;*

*РК-1 Способность планировать действия в соответствии с поставленной целью в процессе выполнения творческой работы или проекта;*

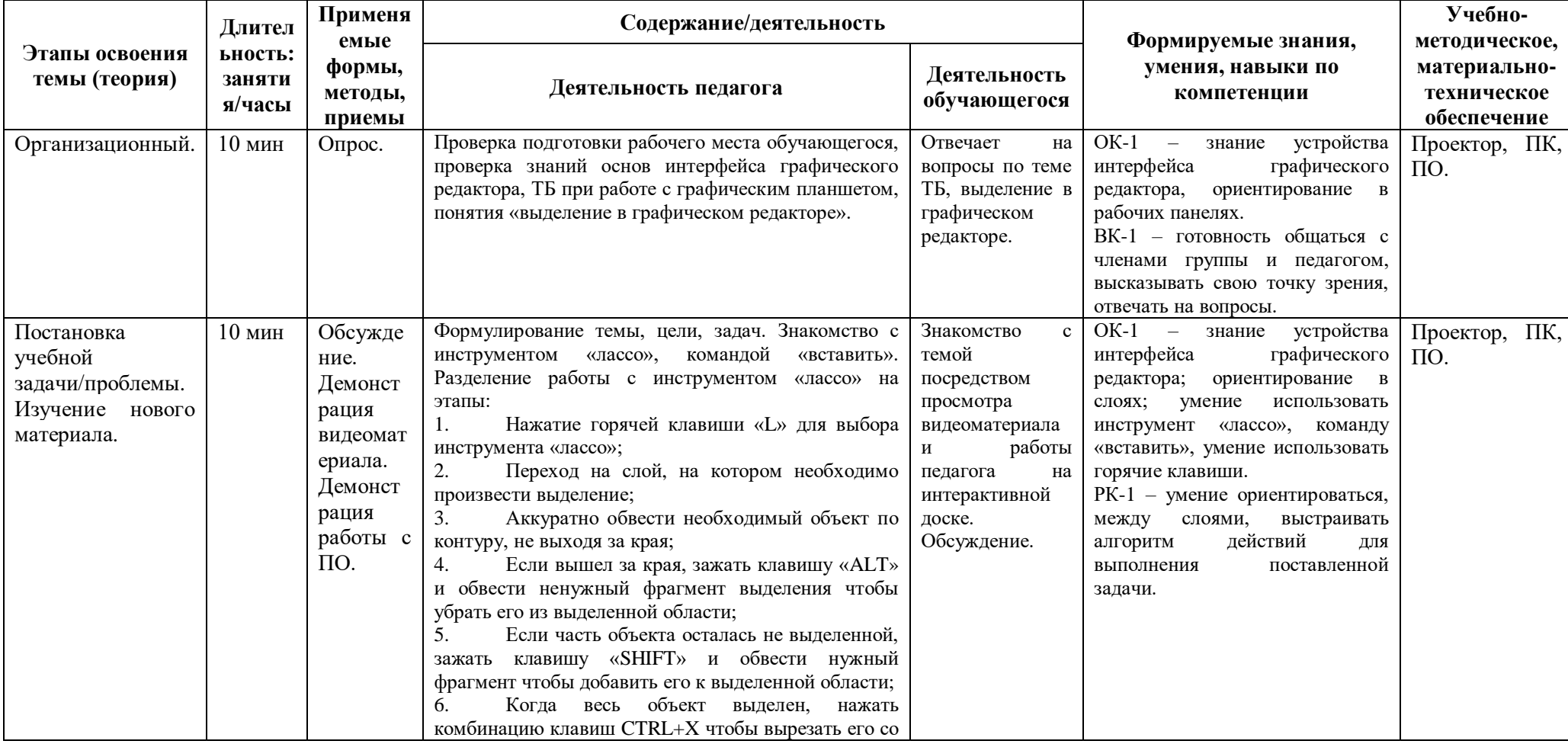

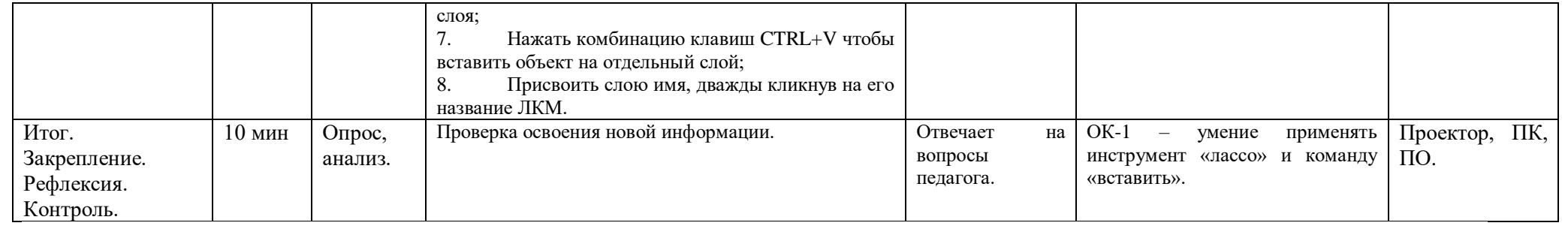

## **Технологическая карта темы (практика)**

*Тема 3.1 Выделение объектов. Занятие: Лассо. Команда «вставить».*

Продолжительность темы/занятия: 12 часов/*1 занятие /2 часа.*

Цели: *Практическое освоение знаний, умений и навыков работы с инструментом лассо, а также командами «вырезать» и «вставить» в графическом редакторе Paint Tool SAI 2. Развитие координации движений и аккуратности при работе с инструментом лассо.*

Формируемые компетенции по выбранной теме:

*ОК-1 Знание устройства графического редактора «Paint Tool SAI 2»;*

*РК-1 Способность планировать действия в соответствии с поставленной целью в процессе выполнения творческой работы или проекта;*

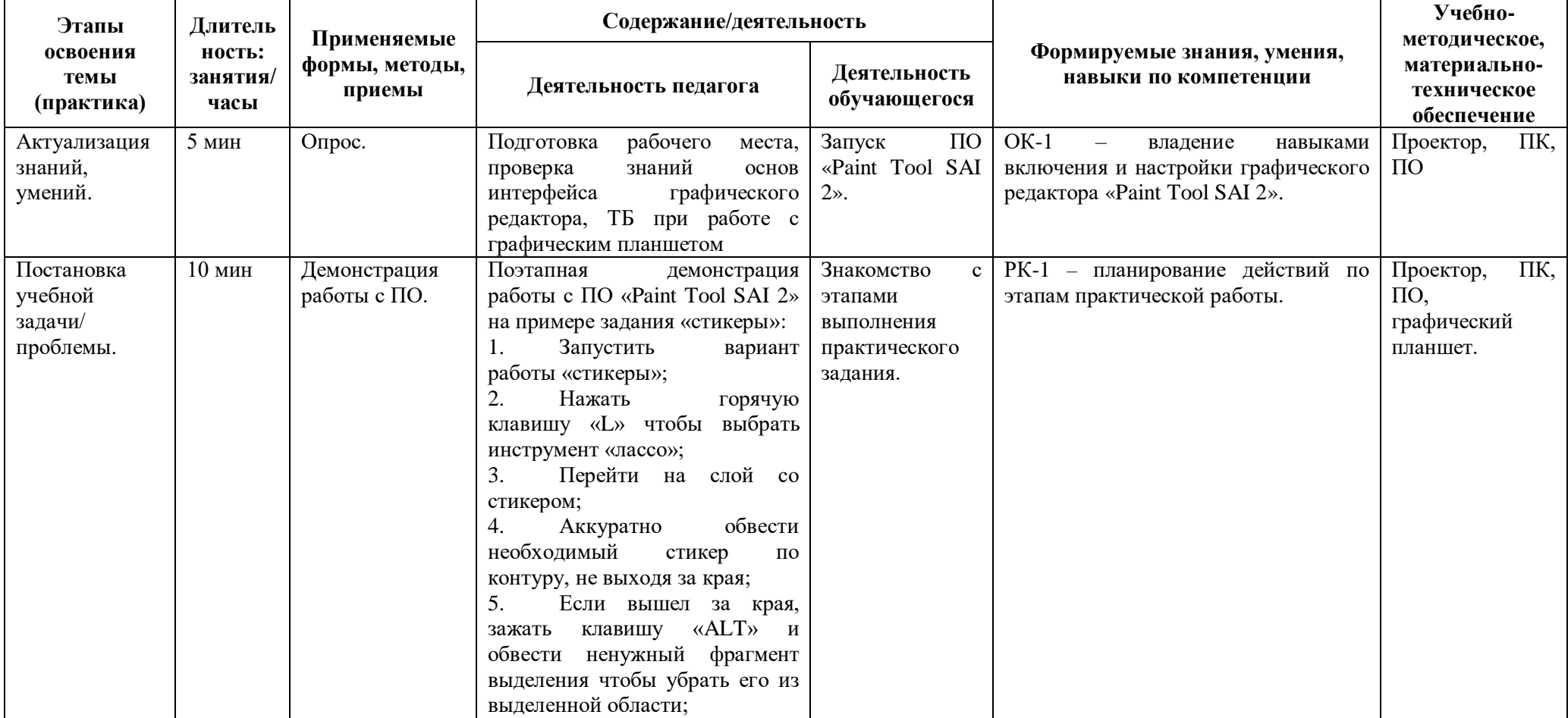

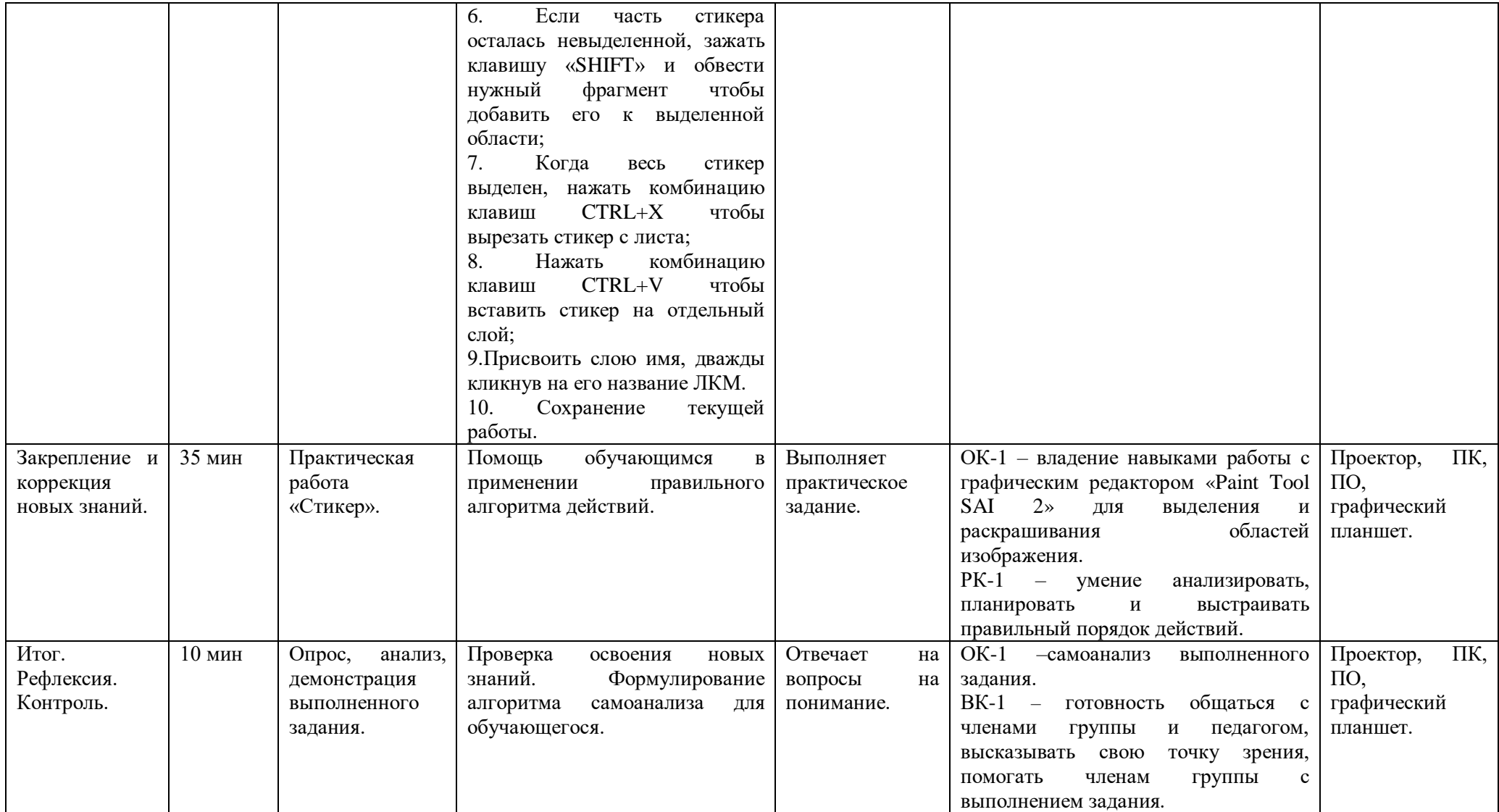

## **Технологическая карта темы (теория)**

#### *Тема 3.1 Выделение объектов. Занятие: Волшебная палочка. Источник выбора. Заливка. Градиент.*

Продолжительность темы/занятия: 12 часов/*1 занятие /1 час.*

Цели: *Освоение теоретических знаний, умений и навыков работы с инструментами: «пипетка», «прямоугольное выделение», «лассо», «волшебная палочка», «источник выбора», заливка, градиент, а также командами: «вырезать», «копировать», «вставить» в графическом редакторе Paint Tool SAI 2. Развитие способности анализировать поставленную задачу и применять инструменты в зависимости от ситуации.*

Формируемые компетенции по выбранной теме:

*ОК-1 Знание устройства графического редактора «Paint Tool SAI 2»;*

*РК-1 Способность планировать действия в соответствии с поставленной целью в процессе выполнения творческой работы или проекта;*

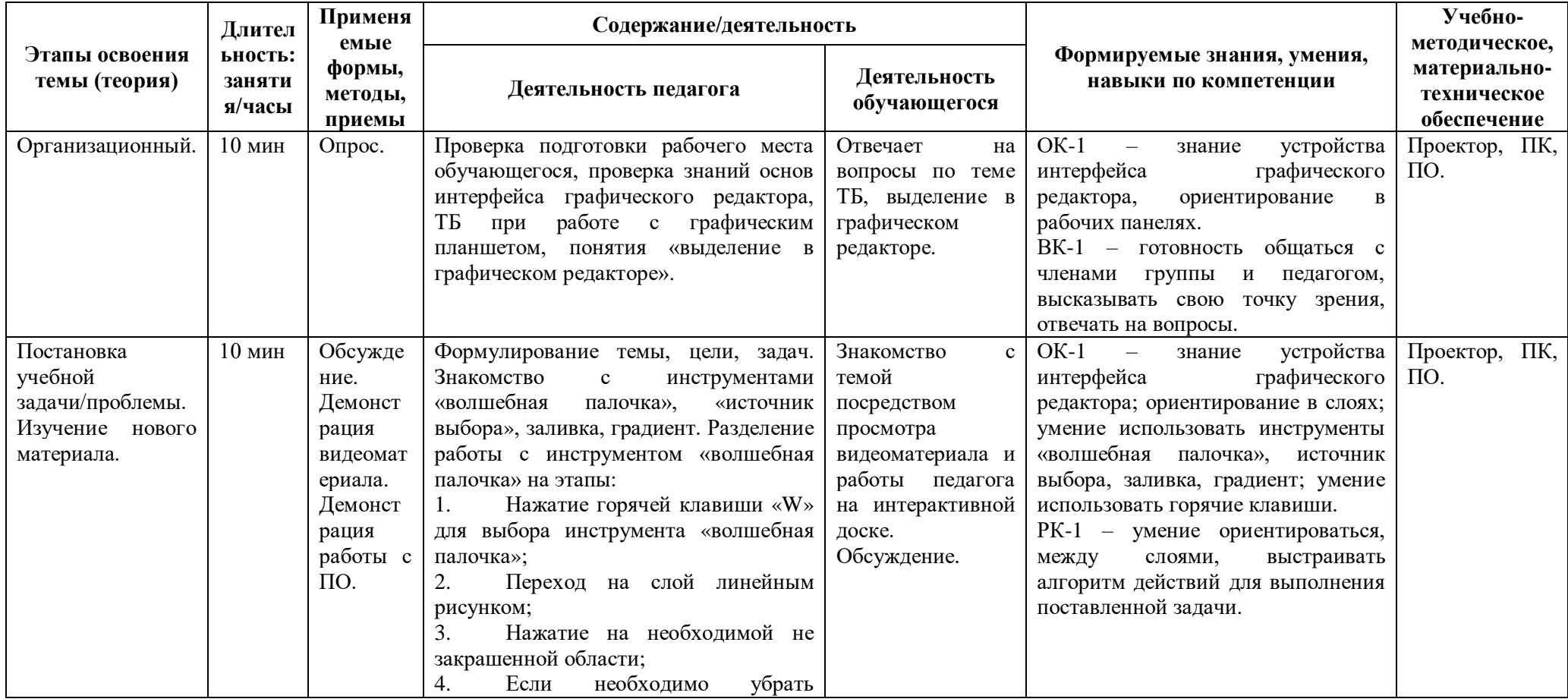

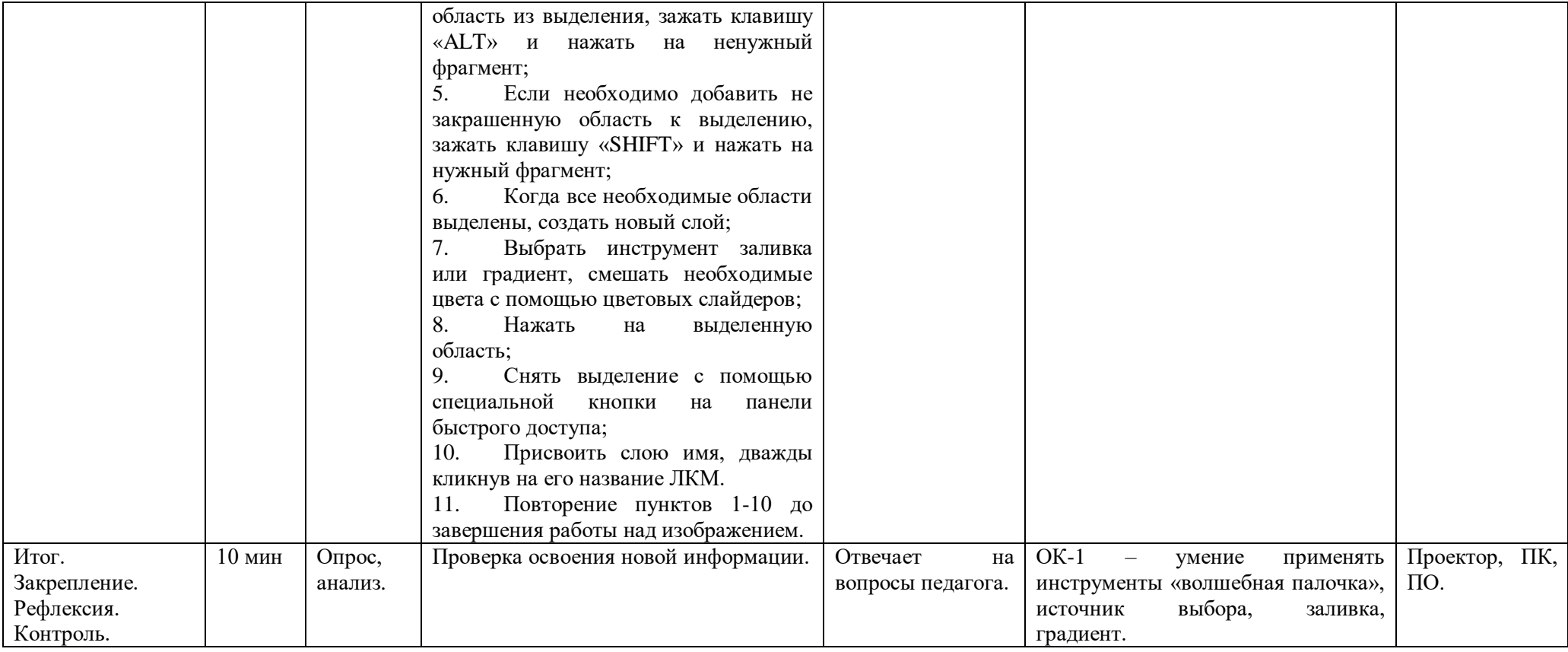

## **Технологическая карта темы (практика)**

#### *Тема 3.1 Выделение объектов. Занятие: Волшебная палочка. Источник выбора. Заливка. Градиент.*

Продолжительность темы/занятия: 12 часов/*1 занятие /2 часа.*

Цели: *Освоение теоретических знаний, умений и навыков работы с инструментами: «пипетка»,* «прямоугольное выделение», «лассо», «волшебная палочка», «источник выбора»*, заливка, градиент, а также* командами: «вырезать», «копировать», «вставить» *в графическом редакторе Paint Tool SAI 2. Развитие способности анализировать поставленную задачу и применять инструменты в зависимости от ситуации.*

Формируемые компетенции по выбранной теме:

*ОК-1 Знание устройства графического редактора «Paint Tool SAI 2»;*

*РК-1 Способность планировать действия в соответствии с поставленной целью в процессе выполнения творческой работы или проекта;*

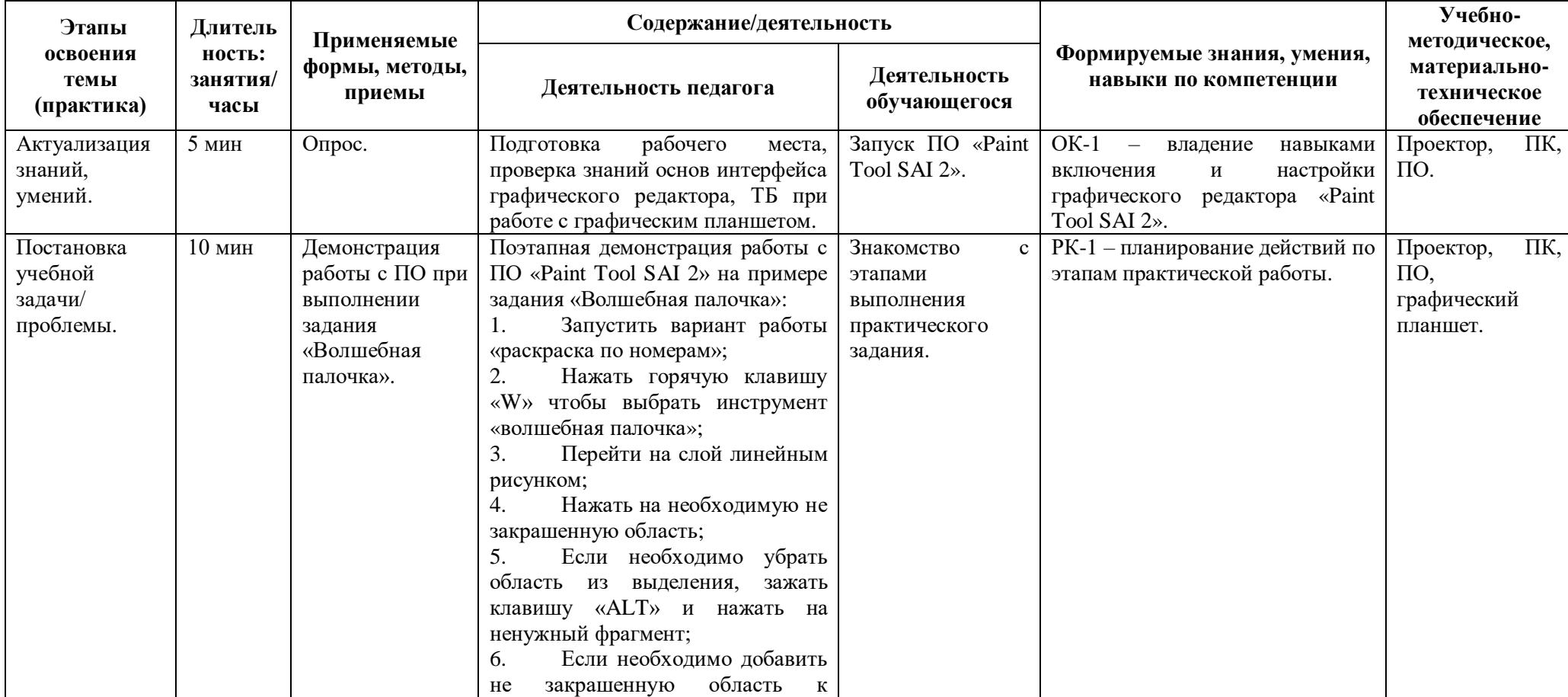

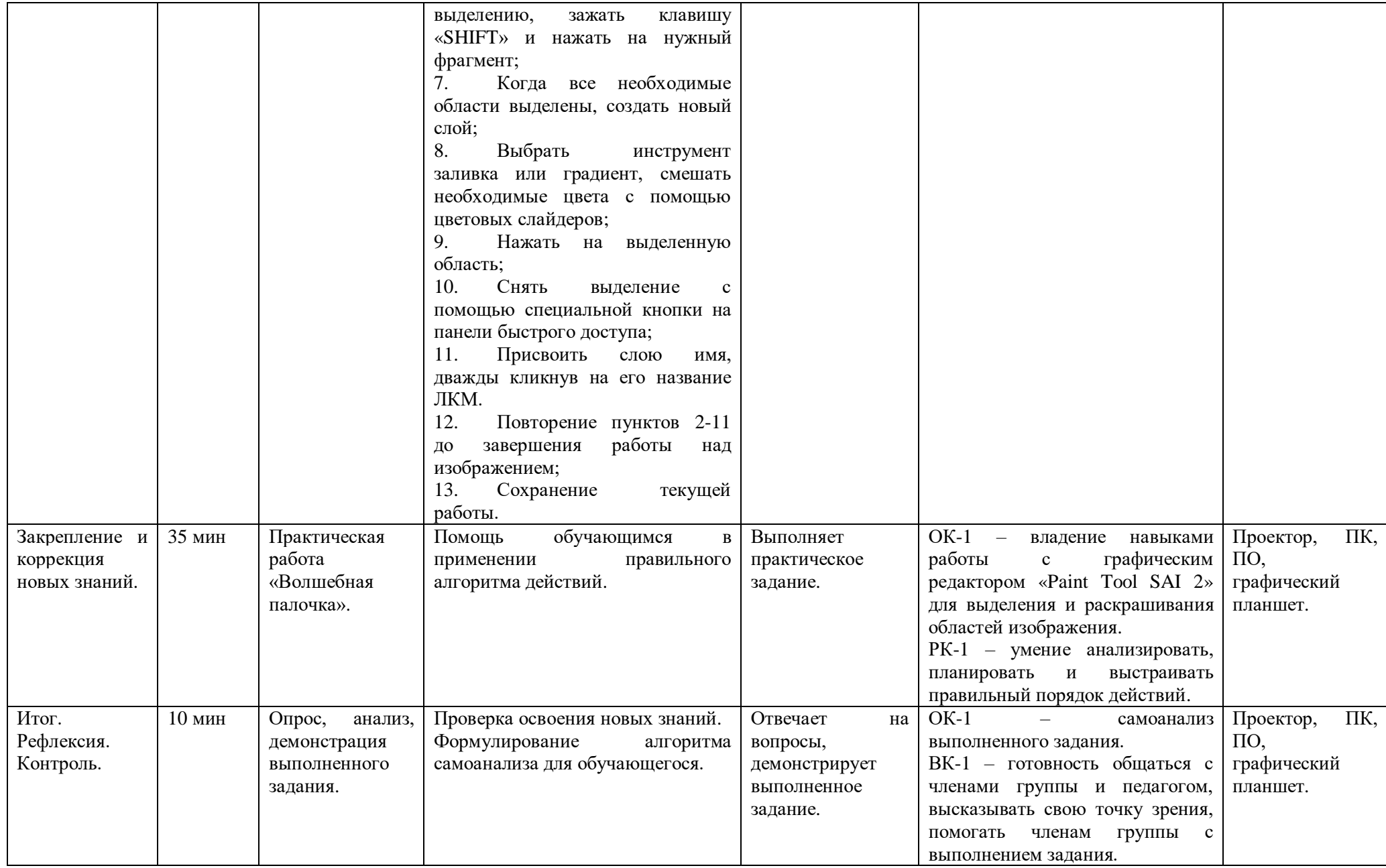

#### **Текущий контроль**

Текущий контроль направлен на проверку сформированности компетенций **ОК-2**, **РК-1** по изученному разделу 3 и осуществляется в форме пробного проекта.

Индивидуальный проект «Охранник»: обучающимся предлагается создать интерактивную игру в **«Scratch»**, используя заготовленные спрайты и фоны, а также самостоятельно нарисованные ими в **«Paint Tool SAI 2»** скримеры -изображения игровых персонажей.

#### *План индивидуального проекта «Охранник»:*

Внимательное изучение инструкции;

Самостоятельно рисование собственных изображений игровых персонажей в **«Paint Tool** 

### **SAI 2»;**

Загрузка заготовленных спрайтов, фонов, звуковых файлов в «Scratch»;

 Подготовка и написание переменных и сообщений для дальнейшего использования в игре;

Программирование спрайтов дверей, света за дверями;

Программирование кнопок, отвечающих за включение/выключение света;

Программирование кнопок, отвечающих за открытие/закрытие дверей;

 Программирование скриптов, отвечающих за таймеры процесса игры, открытия дверей и выключения света, появления и исчезновения игровых персонажей, запуск финала игры;

 Самостоятельная индивидуальная доработка игры (добавление эффектов, дополнительной анимации).

Презентация игры.

#### *Критерии оценивания результатов выполнения индивидуального проекта:*

**ОК-2 Владение навыками использования графического редактора «Paint Tool SAI 2» для создания игр и анимации в процессе проектной деятельности в программной среде «Scratch»:**

*Стартовый уровень*: обучающийся способен создать 1 файл для рисования персонажей под руководством педагога за отведенное время, задать параметры размеров совместимых со «Scratch»; нарисовать персонажа игры; сохранить готовое изображение в необходимом формате.

*Базовый уровень*: обучающийся способен создать 1 файл для рисования персонажей по изученному алгоритму за отведенное время, задать параметры размеров совместимых со «Scratch»; нарисовать персонажа игры; сохранить готовое изображение в необходимом формате.

*Продвинутый уровень*: обучающийся способен самостоятельно создать более 1 файла для рисования нескольких персонажей за отведенное время, задать параметры размеров совместимых со «Scratch»; нарисовать персонажей игры, применяя изученные инструменты и накопленные знания в соответствии с ситуацией; сохранить готовое изображение в необходимом формате.

## **РК-1 Способность планировать действия в соответствии с поставленной целью в процессе выполнения проекта:**

*Стартовый уровень*: обучающийся знает основные этапы, результат индивидуального проекта (запуск ПО, алгоритм и правила написания кода к спрайтам) и выполняет его под контролем педагога в объеме до 60%; способен субъективно оценивать выявленные ошибки (более 5) в процессе анализа практической задачи.

*Базовый уровень*: обучающийся знает основные этапы, результат индивидуального практического задания (запуск ПО, алгоритм и правила написания кода к спрайтам) и выполняет его по образцу под контролем педагога в объеме до 80%; способен формулировать личные цели, характеризующие поставленную задачу в процессе выполнения индивидуальной практической работы; способен субъективно оценивать выявленные ошибки (не более 5) в процессе анализа практической задачи.

*Продвинутый уровень*: обучающийся знает основные этапы, результат индивидуального практического задания (запуск ПО, алгоритм и правила написания кода к спрайтам) и выполняет его самостоятельно в объеме до 100%; способен формулировать личные цели, характеризующие поставленную задачу в процессе выполнения индивидуальной практической работы; способен объективно оценивать выявленные ошибки в процессе анализа практической задачи и предлагать способы изменения, самостоятельно подбирая средства корректировки.

# **Сводная таблица результатов текущего контроля Дата проведения \_\_\_\_\_\_\_\_\_\_\_\_\_\_\_\_\_\_\_\_\_\_\_\_\_\_\_\_\_**

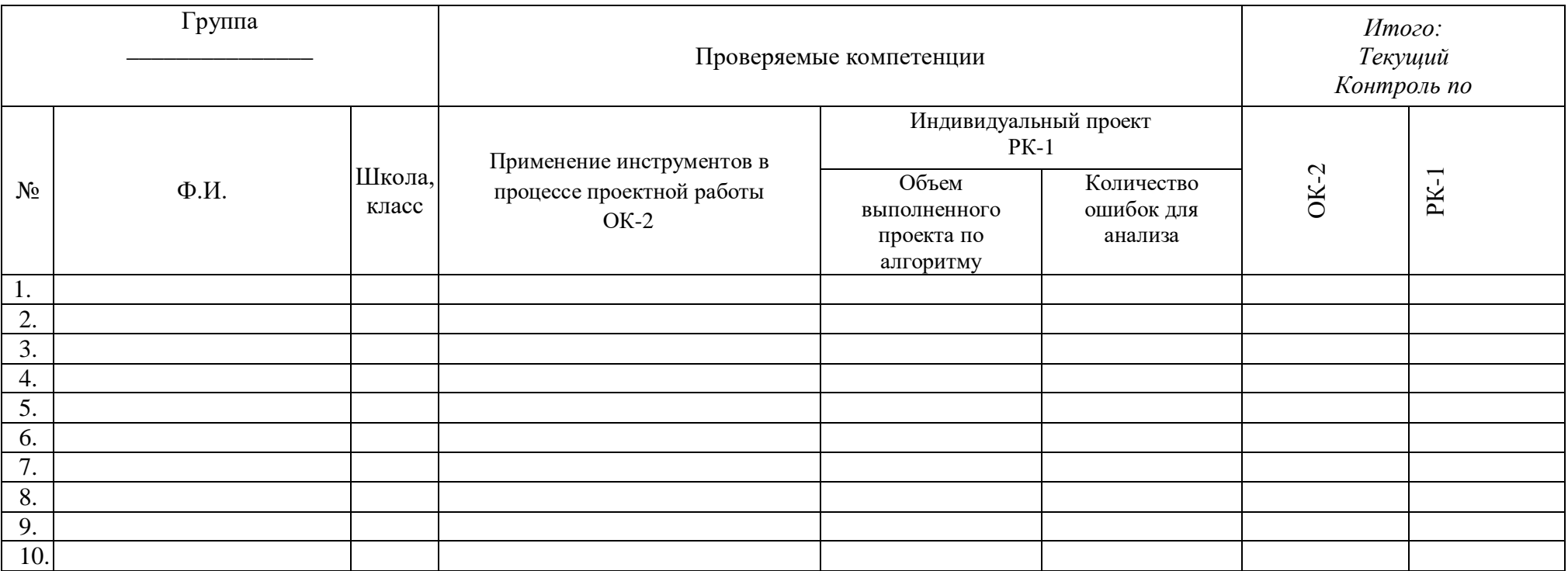

#### **Анкета**

## **по изучению отношения обучающегося к результатам собственной деятельности (**проверка сформированности компетенции ВК-1**)**

1. С каким программным обеспечением тебе было интересно работать? (Paint Tool SAI, Scratch)

2. Что понравилось/не понравилось в процессе работы?

3. Что было легко сделать, а что показалось сложным?

4. Помогал ли тебе педагог или кто-то из учеников в процессе работы? Оцени сам насколько (от 1 до 10).

5. Как ты сам(а) оцениваешь то, что у тебя получилось?

- 6. Нужно ли что-то изменить или усовершенствовать в твоей работе в дальнейшем?
- 7. Где ещё тебе могут помочь умения, которые ты приобрёл в процессе работы?
- 8. С какой программой ты бы хотел обязательно поработать в дальнейшем?

#### **Итоговый контроль**

Итоговый контроль направлен на выявление итоговой сформированности компетенций **ОК-1, ОК-2, РК-1, ВК-1**. Контроль проходит в форме теста, где обучающимся предлагается письменно ответить на вопросы по разделам 1, 2, 3, 4, и выполнения/защиты индивидуального проекта «Фруктовый дождь».

*Критерии оценивания сформированности компетенций:*

Компетенция **ОК-1 Знание устройства графического редактора «Paint Tool SAI 2»**  проверяется в форме ответов на тест по разделам 1, 2, 3, 4. Каждый правильный ответ соответствует 1 баллу*.* Компетенция ОК-1 в тесте проверяется вопросами 1-14.

*Стартовый уровень*: 4-8 правильных ответов;

*Базовый уровень:* 9-11 правильных ответов;

*Продвинутый уровень:* 12-14 правильных ответов.

Компетенция **ОК-2 Владение навыками работы в графическом редакторе «Paint Tool SAI 2» для создания игр и анимации в «Scratch»** проверяется в форме ответов на тест по разделам 1, 2, 3, 4. Каждый правильный ответ соответствует 1 баллу*.* Компетенция ОК-2 в тесте проверяется вопросами 15-21.

*Стартовый уровень*: 2-3 правильных ответа; *Базовый уровень:* 4-5 правильных ответов; *Продвинутый уровень:* 6-7 правильных ответов.

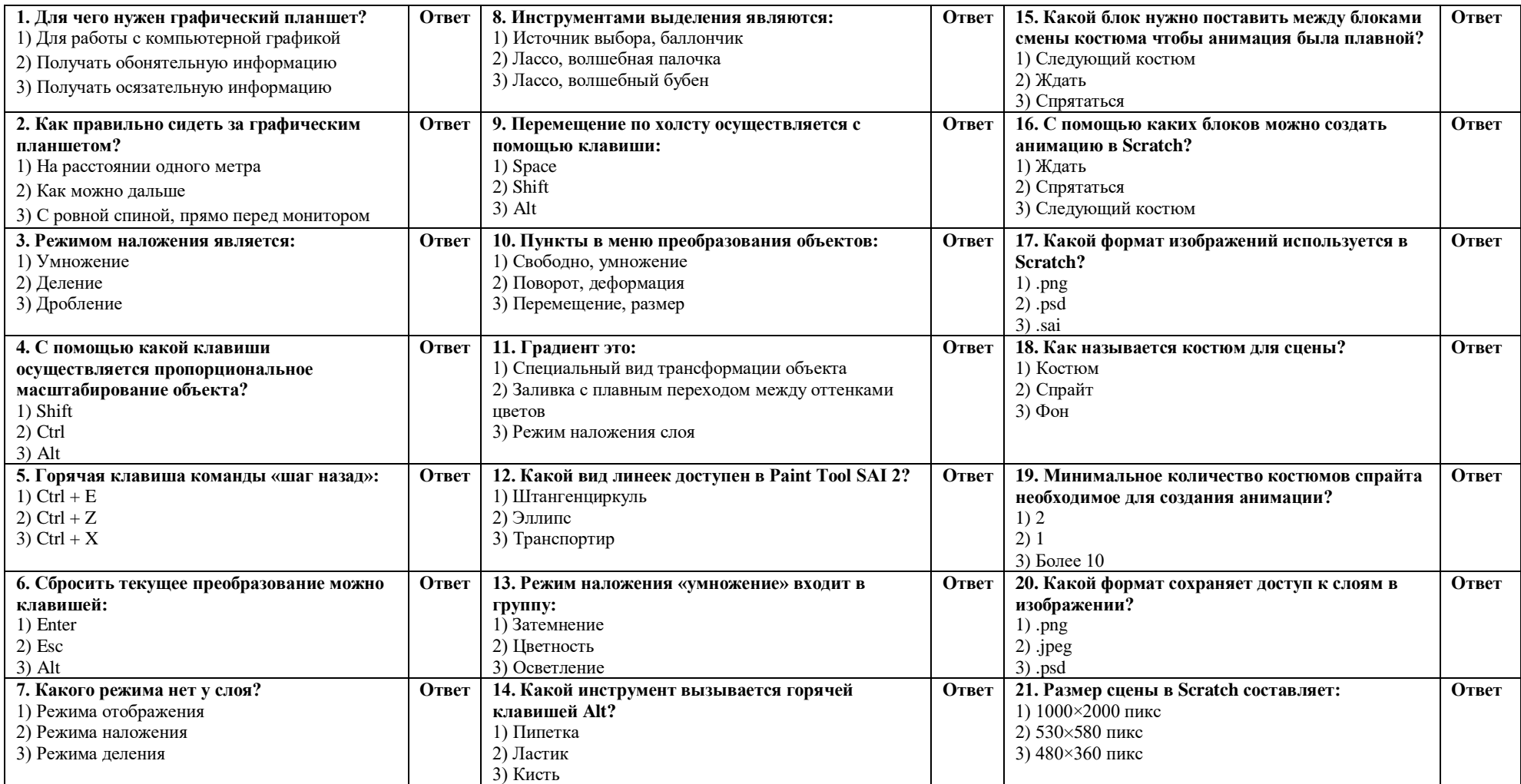

## **Вопросы теста для определения уровня сформированности компетенций ОК-1, ОК-2**

**Ключ:**

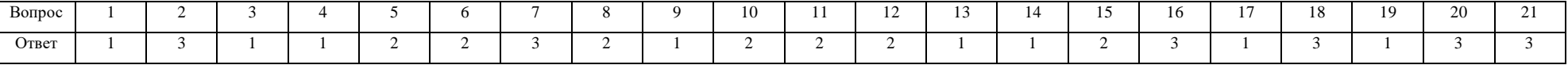

Практические элементы компетенций ОК-1, ОК-2 и компетенции РК-1, ВК-1 проверяются в ходе выполнения индивидуального проекта в Paint Tool SAI 2 и Scratch и его презентации с анализом выполнения по известному плану действия.

Индивидуальный проект «Фруктовый дождь»: обучающимся необходимо нарисовать спрайты нескольких разных фруктов, спрайт корзинки, несколько фонов сцены, а затем запрограммировать игру по инструкции. Правила игры: с помощью стрелок на клавиатуре обучающийся управляет корзинкой влево-вправо, с неба падают фрукты, которые необходимо поймать в корзинку. Если 20 фруктов поймано - победа, если счет опустился до -1 - поражение.

## *Критерии оценивания сформированности компетенций:* **ОК-1 Знание устройства графического редактора «Paint Tool SAI 2»:**

### *Стартовый уровень*:

- способен нарисовать спрайты 2-3 разных фруктов, корзинку и 3 фона с помощью педагога;

- способен сохранить спрайты фруктов, корзинки и фонов в формате «.png» под наблюдением педагога;

## *Базовый уровень:*

- способен нарисовать спрайты 4-5 разных фруктов, корзинку и 3 фона самостоятельно;

- способен самостоятельно сохранить спрайты фруктов, корзинки и фонов в формате «.png»; *Продвинутый уровень:*

- способен нарисовать спрайты 6-7 разных фруктов, корзинку и 3 фона самостоятельно;

- способен самостоятельно сохранить спрайты фруктов, корзинки и фонов в формате «.png»;

## **ОК-2 Владение навыками использования графического редактора «Paint Tool SAI 2» для создания игр и анимации в процессе проектной деятельности в программной среде «Scratch»:**

## *Стартовый уровень*:

- способен написать код по инструкции с помощью преподавателя, используя блоки (сообщение, переменная, цикл, условие, оператор, перемещение, внешний вид);

- способен добавить анимации фруктам, следуя инструкции.

## *Базовый уровень:*

- способен написать код по инструкции самостоятельно, используя блоки (сообщение, переменная, цикл, условие, оператор, перемещение, внешний вид).

- способен добавить анимации фруктам, следуя инструкции и внести свои дополнения;

## *Продвинутый уровень:*

- способен написать код по инструкции самостоятельно с собственными дополнениями, используя блоки (сообщение, переменная, цикл, условие, оператор, перемещение, внешний вид);

- способен добавить анимации фруктам, следуя инструкции и внести свои дополнения, а также звуковое сопровождение.

## **РК-1 Способность планировать действия в соответствии с поставленной целью в процессе выполнения задания:**

*Стартовый уровень* - обучающийся знает основные этапы, результат индивидуального проекта (запуск ПО, рисование фона, спрайтов, программирование спрайтов), способен субъективно оценивать выявленные ошибки (более 3) в процессе анализа практической задачи; выполняет задание с помощью педагога.

*Базовый уровень* - обучающийся знает основные этапы, результат индивидуального проекта запуск ПО, рисование фона, спрайтов, программирование спрайтов), способен формулировать личные цели, характеризующие поставленную задачу в процессе выполнения индивидуальной практической работы; способен субъективно оценивать выявленные ошибки (1-2) в процессе анализа практической задачи; может повторить действие по образцу.

*Продвинутый уровень* - обучающийся знает основные этапы, результат индивидуального проекта (запуск ПО, рисование фона, спрайтов, программирование спрайтов, добавление дополнительных анимации), способен формулировать личные цели, характеризующие поставленную задачу в процессе выполнения индивидуальной практической работы, способен выйти за рамки задания и внести в проект свои собственные идеи и задумки, способен объективно оценивать выявленные ошибки в процессе анализа практической задачи и предлагать способы изменения по заданным критериям, способен самостоятельно выбирать средства для достижения целей в процессе индивидуальной работы, свободное владение материалом или навыком.

#### **ВК-1 Владение коммуникативными навыками:**

*Стартовый уровень* – готов общаться с членами группы и педагогом, владеет навыками работы, способен проявлять навыки дружелюбного отношения к окружающим.

*Базовый уровень* – готов общаться с членами группы и педагогом, владеет навыками работы, способен проявлять навыки дружелюбного отношения к окружающим, высказывает свою точку зрения. Способен выполнять функции, которые назначает ему педагог.

*Продвинутый уровень* – готов общаться с членами группы и педагогом, владеет навыками работы, способен проявлять навыки дружелюбного отношения к окружающим, высказывает свою точку зрения. Способен выполнять функции, которые назначает ему педагог, а также помогает своим товарищам.

## **Итоговая таблица мониторинга сформированности компетенций ОК-1, ОК-2, РК-1, ВК-1 Название программы: Рисование на графическом планшете Группа: \_\_\_\_\_\_\_\_\_\_\_\_\_\_\_\_\_\_ Педагог\_\_\_\_\_\_\_\_\_\_\_\_\_\_\_\_\_\_\_\_\_\_\_\_\_\_\_\_\_\_\_\_\_\_\_\_\_\_\_\_\_\_\_\_\_\_\_\_\_\_\_\_\_\_\_\_\_\_\_\_\_\_\_\_\_\_\_\_\_\_**

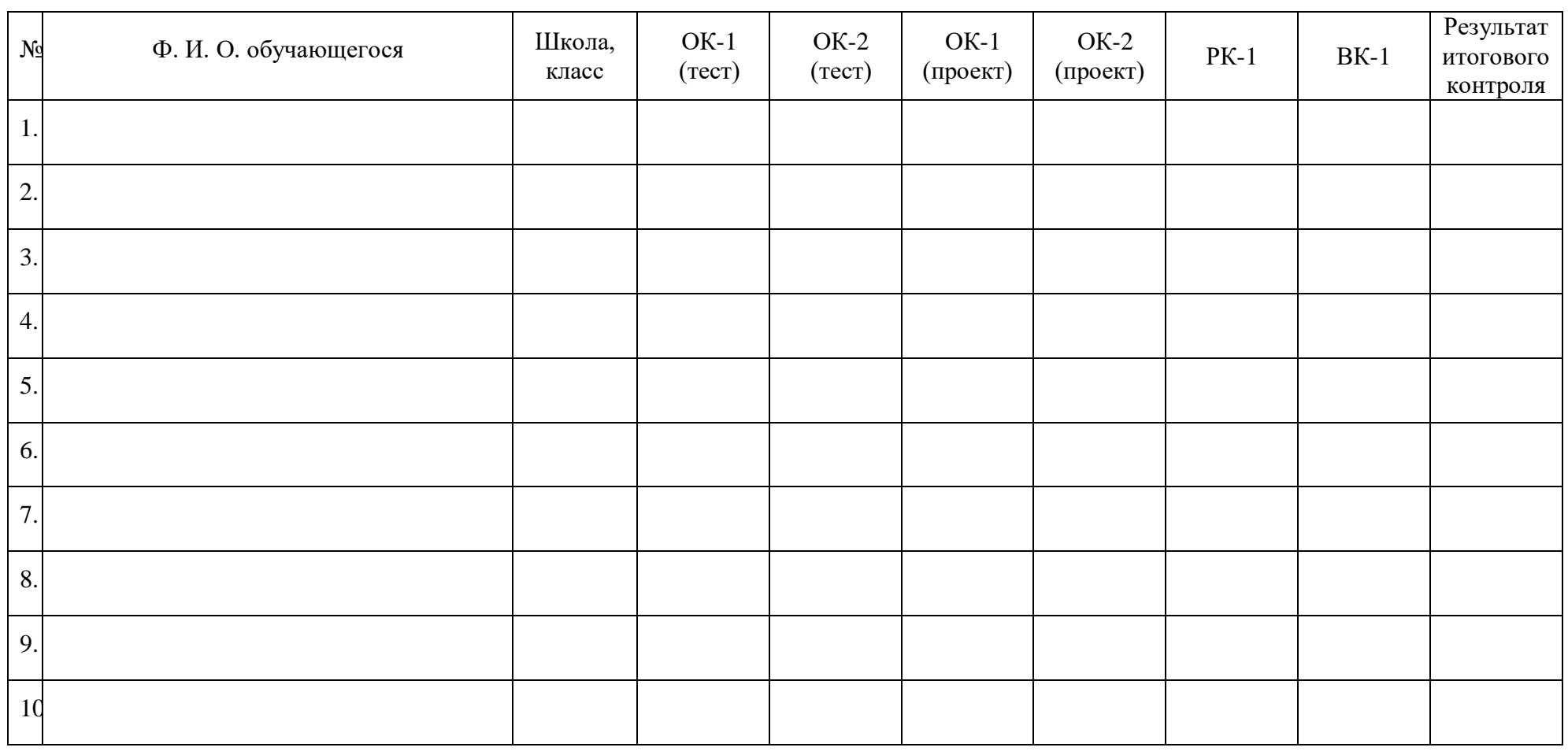

Дата \_\_\_\_\_\_\_\_\_\_\_\_\_\_\_\_\_\_\_ Подпись ПДО\_\_\_\_\_\_\_\_\_\_\_\_\_\_\_\_\_